# **GRS**

Bereitstellung einer Benutzeroberfläche mit den erforderlichen Hilfsprogrammen für PSA-Methoden der Stufe 1 zum Ausschluss von Fehlerquellen

Gesellschaft für Anlagenund Reaktorsicherheit (GRS) mbH

#### **Technischer Bericht/ Technical Report**

Reaktorsicherheitsforschung-Vorhabens Nr.:/ Reactor Safety Research-Project No.: RS 1180

Vorhabenstitel / Project Title: Weiterentwicklung und Erprobung von Methoden und Werkzeugen für probabilistische Sicherheitsanalysen

Development and Test Applications of Methods and Tools for Probabilistic Safety Analyses

Berichtstitel:

Bereitstellung einer Benutzeroberfläche mit den erforderlichen Hilfsprogrammen für PSA-Methoden der Stufe 1 zum Ausschluss von Fehlerquellen

Autor / Authors: Andreas Wielenberg

Berichtszeitraum / Publication Date: August 2010

Anmerkung:

Das diesem Bericht zugrunde liegende F&E-Vorhaben wurde im Auftrag des Bundesministeriums für Wirtschaft und Technologie (BMWi) unter dem Kennzeichen RS 1180 durchgeführt.

Die Verantwortung für den Inhalt dieser Veröffentlichung liegt beim Auftragnehmer.

**GRS - A - 3553**

# **Kurzfassung**

Im Teilvorhaben "Bereitstellung einer Benutzeroberfläche mit den erforderlichen Hilfsprogrammen für PSA-Methoden der Stufe 1 zum Ausschluss von Fehlerquellen" des Forschungs- und Entwicklungsvorhabens RS1180 "Weiterentwicklung und Erprobung von Methoden und Werkzeugen für probabilistische Sicherheitsanalysen" wurden zwei wesentliche Arbeitsschritte durchgeführt.

Zunächst wurde ein Konzept entwickelt, wie eine Benutzeroberfläche zum Ausschluss von Fehlerquellen aufgebaut sein sollte, welche Funktionalitäten und Programme mit den im Vorhaben verfügbaren Mitteln in eine erste Version integriert werden sollten und welche Entwicklungsarbeiten basierend auf diesem Konzept für eine gemeinsame Oberfläche durchzuführen waren.

Im zweiten Schritt wurde zum einen die gemeinsame Oberfläche goPSA implementiert und zum anderen wurden die in einer ersten Version dieser Oberfläche enthaltenen Programme – soweit erforderlich – weiterentwickelt.

Unter goPSA wurden die GRS-Hilfsprogramme STREUSL, CRAVEX, EXCELRS, RSAscii und CmpFt jeweils mit einer Benutzeranleitung zusammengefasst. Zudem wurden Benutzerhilfen und Vorlagen für die Berechnung von GVA (*G*emeinsam *V*erursachte *A*usfälle) -Modulen, zur Durchführung von HRA (*H*uman *R*eliability *A*nalysis)- Bewertungen nach THERP, zur Erstellung einer Schnittstelle zwischen der Stufe 1 und der Stufe 2 einer PSA sowie zur Dokumentation einer PSA der Stufe 1 gemäß den Vorgaben des Fachbandes zu PSA-Methoden des deutschen PSA-Leitfadens entwickelt und zur Verfügung gestellt. Diese erste Version von goPSA ist in dem vorliegenden technischen Fachbericht dokumentiert.

# **Abstract**

The approach developed within the sub-project 'Development of a User\*s Interface including Software Tools required for Level 1 PSA methods for eliminating error sources' of the research and development project RS1180 'Development and Test Applications of Methods and Tools for Probabilistic Safety Analyses' consists of two major steps.

In a first step, a conceptual approach has been developed illustrating how a user interface aiming at the elimination of potential errors should be structured. Moreover, the concept outlines the functionalities and programs to be included in a first version of the user\*s interface. Furthermore, the enhancements needed for a common user\*s interface based on this approach have been was identified.

In a second step, on the one hand the common interface goPSA has been implemented. On the other hand, those programs included in a first version of goPSA have been as far as necessary further enhanced.

The interface goPSA contains the GRS program tools STREUSL, CRAVEX, EXCELRS, RSAscii, and CmpFt. In addition, for each tool a user\*s manual is provided. Furthermore, goPSA contains guidelines and templates for computation of CCF (*C*ommon *C*ause *F*ailure) modules, for performing HRA (*H*uman *R*eliability *A*nalysis) assessments following the THERP method, for defining an interface between Level 1 and Level 2 PSA as well as for the documentation of a Level 1 PSA as demanded in the technical document on PSA methods supporting the German PSA Guideline.

# Inhaltsverzeichnis

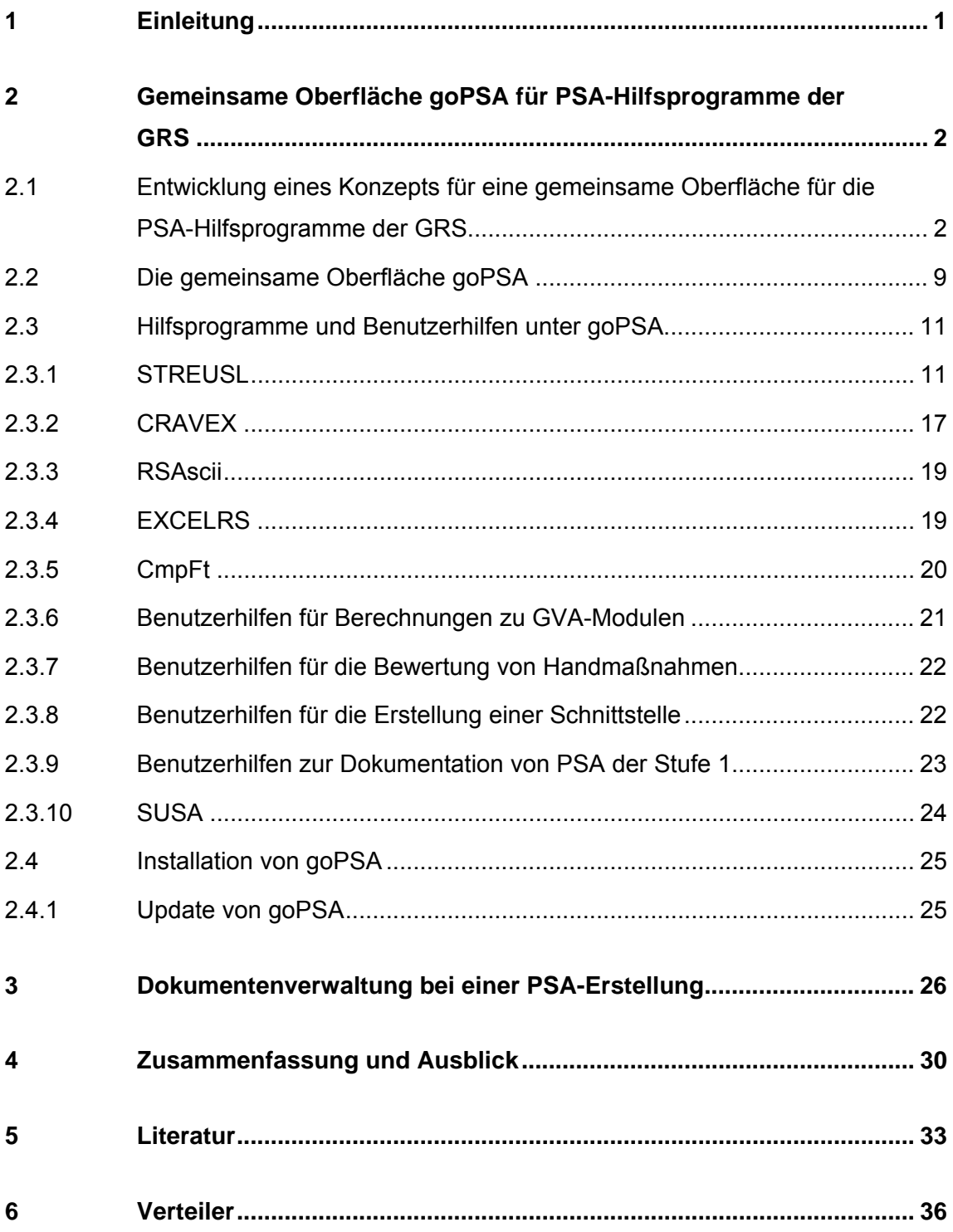

# **Abbildungsverzeichnis**

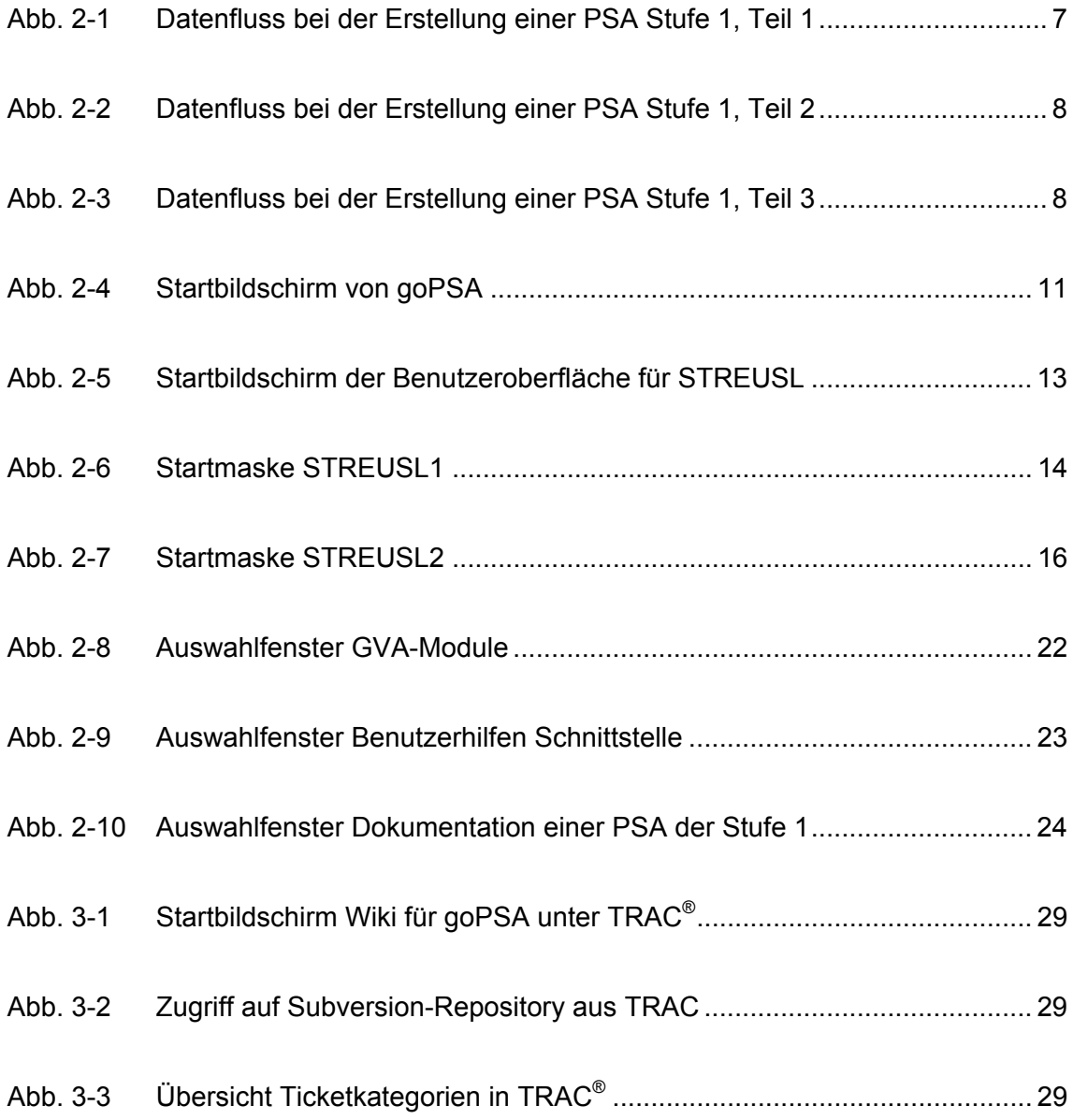

## **1 Einleitung**

Mit dem Teilvorhaben "Bereitstellung einer Benutzeroberfläche mit den erforderlichen Hilfsprogrammen für PSA-Methoden der Stufe 1 zum Ausschluss von Fehlerquellen" des Forschungs- und Entwicklungsvorhabens RS1180 "Weiterentwicklung und Erprobung von Methoden und Werkzeugen für probabilistische Sicherheitsanalysen" /GRS 07/ wurde das Ziel verfolgt, die für die Erstellung einer PSA der Stufe 1 einschließlich der Schnittstelle zur Stufe 2 notwendigen PSA-Programme der GRS unter einer MS WINDOWS®-kompatiblen Oberfläche zusammenzufassen bzw. über Schnittstellen einzubinden.

In Kap.2 werden die Entwicklungsarbeiten, die in der Erstellung der gemeinsamen Oberfläche goPSA für die Hilfsprogramme und Benutzerhilfen der GRS zur Stufe 1 der PSA resultierten, vorgestellt.

In Kap. 3 werden die Ergebnisse weiterer Arbeiten dargestellt, die im Rahmen der Arbeiten zur gemeinsamen Oberfläche erfolgt sind. In den umfangreichen Anhängen sind Benutzerhilfen und Programmbeschreibungen zu den GRS-Hilfsprogrammen unter goPSA dokumentiert.

# **2 Gemeinsame Oberfläche goPSA für PSA-Hilfsprogramme der GRS**

Um die Ziele des Teilvorhabens "Bereitstellung einer Benutzeroberfläche mit den erforderlichen Hilfsprogrammen für PSA-Methoden der Stufe 1 zum Ausschluss von Fehlerquellen" mit den zur Verfügung stehenden Mitteln zu erreichen, musste zunächst eine Analyse des Datenflusses in einer PSA der Stufe 1 durchgeführt werden. Hierzu konnte auf Anforderungen des Fachbandes zu PSA-Methoden /FAK 05/ des Leitfadens Probabilistische Sicherheitsanalyse aufgebaut werden. Ein wesentliches Ziel dieser Arbeiten, die in Kap. 2.1 dokumentiert sind, war es die Randbedingungen und Schnittstellen für die GRS-Hilfsprogramme für eine PSA der Stufe 1 herauszuarbeiten. Darauf aufbauend wurde ein Konzept für die gemeinsame Oberfläche goPSA entwickelt. Dabei wurden insbesondere die in der Angebotsbeschreibung vorgesehenen Arbeiten berücksichtigt. In Kap. 2.2 wird die Oberfläche goPSA beschrieben. Im folgenden Kap. 2.3 werden schließlich die Arbeiten an den Benutzerhilfen und GRS-Hilfsprogrammen für die PSA der Stufe 1 vorgestellt.

# **2.1 Entwicklung eines Konzepts für eine gemeinsame Oberfläche für die PSA-Hilfsprogramme der GRS**

Aufbauend auf den Anforderungen des PSA-Methodenbands /FAK 05/ wurde der Informationsfluss bei der Erstellung einer PSA der Stufe 1 an Hand der Erfahrungen und Praktiken in der GRS ermittelt. Dadurch konnten die bei der Erstellung einer PSA durch die GRS verwendeten Programmsysteme kommerzieller Anbieter wie zum Beispiel MS EXCEL® oder RiskSpectrum® und die Hilfsprogramme der GRS bestimmten Bearbeitungsschritten zugeordnet werden. In Abb. 2-1 bis Abb. 2-3 sind die Ergebnisse dieser Analyse für die Stufe 1 der PSA dargestellt. Auf dieser Basis wurde dann ermittelt, welche Datenschnittstellen zwischen den unterschiedlichen Programmen genutzt werden und an welchen Stellen manuelle Eingriffe bzw. Bewertungen von Sachverständigen in die PSA-Modellierung notwendig mit einfließen. Als ein wesentliches Hindernis für eine verbesserte Unterstützung von Datenübergaben stellte sich heraus, dass kein einheitliches Datenaustauschformat für PSA-Modelle zur Verfügung stand. Insbesondere RiskSpectrum® erlaubte nur begrenzte Möglichkeiten für einen qualitätsgesicherten Datenimport bzw. –export.

Als Ergebnis dieser Analyse stellte sich heraus, dass eine wesentliche Einschränkung für die Entwicklung der gemeinsamen Oberfläche die Verwendung von kommerzieller Software durch die GRS bei der Erstellung einer PSA ist. Schon aus rechtlichen Gründen ist es nicht möglich, kommerzielle Programme direkt in eine gemeinsame Oberfläche einzubinden bzw. vom Hersteller nicht autorisierte Eingriffe in deren Programmablauf, z. B. zum Datenimport, vorzunehmen. Auch ist es nicht möglich, andere als die vom Hersteller spezifizierten Schnittstellen zum Datenaustausch zu nutzen.

Ein weiteres Ergebnis der Analyse war, dass die Mehrzahl der in der GRS genutzten Programme nicht unmittelbar für die die Erstellung und Auswertung des probabilistischen Anlagenmodells (PSA-Modell) verwendet wird. Best-Estimate-Programme wie z. B. ATHLET werden benutzt, um eine Grundlage für die ingenieurtechnische Abschätzung möglicher Ereignisabläufe zu erhalten. Die Ergebnisse dieser Programme bedürfen daher notwendig der Interpretation durch den Ersteller des PSA-Modells. Auch angesichts der beschränkten Mittel in diesem Teilziel des Vorhabens RS1180 wurde daher entschieden, derartige Programme nicht unter einer gemeinsamen Oberfläche zusammenzuführen.

Die Ermittlung von Zuverlässigkeitskenngrößen geschieht durch eine anlagenspezifische Auswertung der Betriebserfahrung. Kenngrößen für unabhängige Ausfälle werden von den deutschen Betreibern von Kernkraftwerken derzeit vor allem durch die Auswertungen der ZEDB (Zentrale *Z*uverlässigkeits- und *E*reignis*d*aten*b*ank)-Datenbank generiert. Zur Auswertung der Betriebserfahrung zu GVA-Ereignissen hat die GRS im Rahmen des Forschungsvorhabens RS1180 das Programmsystem POOL /KRE 10/ neu entwickelt. Die Integration der Daten zu Zuverlässigkeitskenngrößen erforderte bisher stets Eingriffe des PSA-Erstellers. Für die Definition von Basisereignissen und die Zuordnung von komponentenbezogenen Ausfalldaten zu den Basisereignissen wurden ingenieurtechnische Abschätzungen durch den jeweiligen Modellentwickler für notwendig erachtet. Daher wurde darauf verzichtet, Programmsysteme für die Auswertung von Betriebserfahrung in eine erste Version der gemeinsamen Oberfläche aufzunehmen. Ein weiteres Problem, dass gegen eine Aufnahme von Werkzeugen zu Zuverlässigkeitskenngrößen in eine erste Version der gemeinsamen Oberfläche sprach, war die Tatsache, dass diese Daten und die Datenbanken, auf denen sie beruhen, grundsätzlich nicht der Allgemeinheit zugänglich gemacht werden dürfen. Auch diese rechtlichen Beschränkungen verhinderten – in Verbindung mit dem beschränkten Aufwand in diesem Teilvorhaben, eine noch im Angebotstext /ROE 07/ vorgesehene Integration der "Datensätze für Zuverlässigkeitskenngrößen". Das bisher in der GRS praktizierte

Verfahren zur Einbindung von Zuverlässigkeitskenngrößen in ein PSA-Modell stützte sich auf die Nutzung eines MS EXCEL<sup>®</sup>-Formats in Verbindung mit dem GRS-Hilfsprogramm EXCELRS. Während letzteres unter der gemeinsamen Oberfläche integriert ist, wurde eine wie auch immer geartete Integration von allgemein verfügbaren Texteditoren bzw. Tabellenkalkulationen als unnötig erachtet.

Im Rahmen einer PSA der Stufe 1 ist eine Vielzahl von Dokumenten zu verwalten. Moderne Dokumentenverwaltungssysteme sind von kommerziellen Anbietern verfügbar. Eine Eigenentwicklung eines Dokumentenverwaltungssystems, das den Ansprüchen einer PSA genügt, wurde daher als nicht zielführend erachtet. Die Integration eines derartigen Dokumentenverwaltungssystems in eine erste Version der gemeinsamen Oberfläche wurde vor dem Hintergrund des dafür erforderlichen Aufwands als nicht vordringlich erachtet. In Kap. 3 wird auf die Arbeiten in diesem Arbeitspunkt zu Anforderungen an Dokumentenverwaltungssysteme detaillierter eingegangen.

Auf der Grundlage dieser Überlegungen konzentrierten sich die Arbeiten in diesem Unterpunkt des Forschungs- und Entwicklungsvorhabens RS1180 zunächst vor allem auf GRS-Hilfsprogramme für die Erstellung einer PSA der Stufe 1 einschließlich der Schnittstelle zur Stufe 2. Hier sind insbesondere die folgenden Programme bzw. Programmsysteme zu nennen:

**STREUSL** 

Das Programm STREUSL /ZIP 81, BUE 07/ wird von der GRS zur Durchführung von Unsicherheits- und Importanzanalysen an Hand der mit RiskSpectrum® bestimmten Minimalschnitte verwendet. STREUSL wurde als Bestandteil der gemeinsamen Oberfläche vorgesehen.

**RSAsci** 

Das Programm RSAscii wird von der GRS zur Konvertierung des Datenformats 'RSA', das in RiskSpectrum® zum Datenexport verwendet werden kann, in ein zum Beispiel von STREUSL lesbares Datenformat genutzt. RSAscii wurde als Bestandteil der gemeinsamen Oberfläche vorgesehen.

EXCELRS

Das Programm EXCELRS wird von der GRS genutzt, um Daten aus einem von STREUSL und MS EXCEL® lesbaren Format in das von RiskSpectrum® lesbare RSA-Format zu konvertieren. Auf diese Weise wird insbesondere der Import der Daten zu Zuverlässigkeitskenngrößen ermöglicht. EXCELRS wurde als Bestandteil der gemeinsamen Oberfläche vorgesehen.

**CRAVEX** 

Das Programm CRAVEX / GRS 03/ lag in einer Prototypversion vor. Es wird von der GRS genutzt, um probabilistische Analysen zu übergreifenden Einwirkungen wie beispielsweise Brand oder Flugzeugabsturz durchzuführen, bei denen eine Propagation von sogenannten Raumausfällen durch z. B. Brandausbreitung oder Trümmerwirkung relevant ist. CRAVEX wurde als Bestandteil der gemeinsamen Oberfläche vorgesehen. Gleichzeitig wurde hier ein erheblicher Weiterentwicklungsbedarf identifiziert, mit dem die Prototyp-Version von CRAVEX an die Anforderungen einer MS WINDOWS®-basierten Oberfläche gepasst werden musste.

#### **CmpFt**

Das Programm CmpFt wird von der GRS genutzt, um an Hand zweier RiskSpectrum®-Projekte einen Vergleich der darin enthaltenen Fehlerbäume automatisch durchzuführen und so identische Modellierungen sowie eventuell Unterschiede zwischen Projekten auf Fehlerbaumebene erkennen zu können. Das Programm CmpFt wurde als Bestandteil der gemeinsamen Oberfläche vorgesehen.

Programm SUSA

Das Programm SUSA /KLO 08/ wird von der GRS zur Durchführung von Unsicherheits- und Sensitivitätsanalysen verwendet und wurde im Rahmen einer PSA der Stufe 1 insbesondere zur Auswertung der Schnittstelle zur Stufe 2 verwendet. Es sollte daher unter der gemeinsamen Oberfläche aufgenommen werden.

Für die oben genannten Programme sollten zusätzlich auch Benutzerhilfen unter der gemeinsamen Oberfläche bereitstellt werden, welche ggf. zu erstellen waren. Entsprechend dem im Angebot /GRS 07/ vorgesehenen Arbeitsprogramm sollten unter der gemeinsamen Oberfläche weitere Funktionalitäten integriert werden. Dies betrifft die folgenden Punkte:

 Anwendung zur Fehlerbaum-Modellierung großer GVA-Komponentengruppen mit MS EXCEL®

Hierzu wurde beschlossen, die existierende MS EXCEL®-Anwendung zu aktualisieren und eine umfangreiche Benutzeranleitung bereit zu stellen.

Programm zur Bewertung von Handmaßnahmen nach THERP

Die Neuentwicklung eines eigenständigen Programms zur HRA-Bewertung wurde als zu aufwändig erachtet. Angesichts der Tatsache, dass der größte Aufwand bei der Ermittlung von Zuverlässigkeitskenngrößen für Handmaßnahmen in der Durchführung der Bewertungen durch Sachverständige und nicht in der rechnerischen Auswertung der erhaltenen Modellierung liegt, wurde ein zusätzlicher Mehrwert angesichts der begrenzten Mittel in diesem Arbeitspunkt als verhältnismäßig gering eingeschätzt. Es sollte daher versucht werden, in einer Benutzerhilfe die Modellierung einer HRA-Bewertung nach THERP mit dem kommerziellen Programm RiskSpectrum® zu beschreiben. Zudem wurde von kommerziellen Anbietern während der Laufzeit des Vorhabens angekündigt, dass spezialisierte Programme zur Unterstützung von HRA-Bewertungen entwickelt werden.

 Erstellung der Schnittstelle zur Stufe 2 Die GRS führt eine PSA bis einschließlich der Stufe 2 in der Regel in dem sogenannten zweistufigen Verfahren durch, wobei als PSA-Programm für die Stufe 2 das Programm EVNTRE genutzt wird. Bei Erstellung des Konzepts für die gemeinsame Oberfläche wurde deutlich, dass die Definition einer Schnittstelle projektspezifisch durch die PSA-Ersteller zu erfolgen hat. Eine automatisierte Datenübergabe ist wegen einer Vielzahl von wertenden Vereinfachungen in der Regel nicht sinnvoll. Zudem konnte gezeigt werden, dass mit der Kombination der Programme RiskSpectrum® und STREUSL im Grundsatz alle Funktionalitäten für die Definition der Schnittstelle zur Stufe 2 vorhanden sind und eigene Programme dazu nicht benötigt werden. Es wurde daher beschlossen, eine entsprechende Benutzerhilfe zur Definition einer Schnittstelle unter der gemeinsamen Oberfläche bereitzustellen.

Programme zur Ergebnisauswertung

Die Ergebnisdarstellung einer PSA der Stufe 1 erfolgt in der Regel in Form von Texten, Tabellen und einfachen Grafiken. Hierzu stehen die üblichen MS Office-Anwendungen zur Verfügung. Für automatisierte Auswertungen müsste insbesondere in die internen Prozesse der PSA-Modellierung mit dem kommerziellen Programm RiskSpectrum® eingegriffen werden, was schon angesichts der damit verbundenen rechtlichen Bedenken als wenig zielführend erachtet wurde. Auch ist bei der Ergebnisauswertung einer PSA in der Regel in erheblichem Umfang eine Bewertung durch PSA-Experten notwendig, mit denen die Rohdaten der rechnerischen PSA-Auswertung sinnvoll zusammengefasst und interpretiert werden. Zudem wurde im Zuge der Konzepterstellung für die gemeinsame Oberfläche bekannt, dass vom Hersteller der Software RiskSpectrum® ein eigenes Modul für eine parallele Dokumentation der PSA innerhalb der RiskSpectrum®- Software angekündigt wurde. Daher sollte unter der gemeinsamen Oberfläche eine Benutzerhilfe zur Dokumentation einer PSA entsprechend den Anforderungen des PSA-Methodenbandes /FAK 05/ aufgenommen werden.

Mit diesen Überlegungen waren Umfang und Aufbau der gemeinsamen Oberfläche im Grundsatz vorgegeben. Da die meisten PSA-Hilfsprogramme der GRS in der Regel in

FORTRAN90 geschrieben und als Konsolenanwendungen konzipiert waren, wurde eine Programmiersprache benötigt, mit der in einfacher Weise Startbildschirme und Dateneingabemasken erstellt werden können. Zudem sollte die Programmiersprache in einfacher Weise auf MS Office®-Anwendungen wie insbesondere MS EXEL® zugreifen können. Insbesondere auch um bestehende Vorarbeiten zum Programm CRAVEX weiter nutzen zu können, wurde daher beschlossen, die gemeinsame Oberfläche unter Visual Basic .NET® zu erstellen. Als Name für die Oberfläche wurde goPSA gewählt.

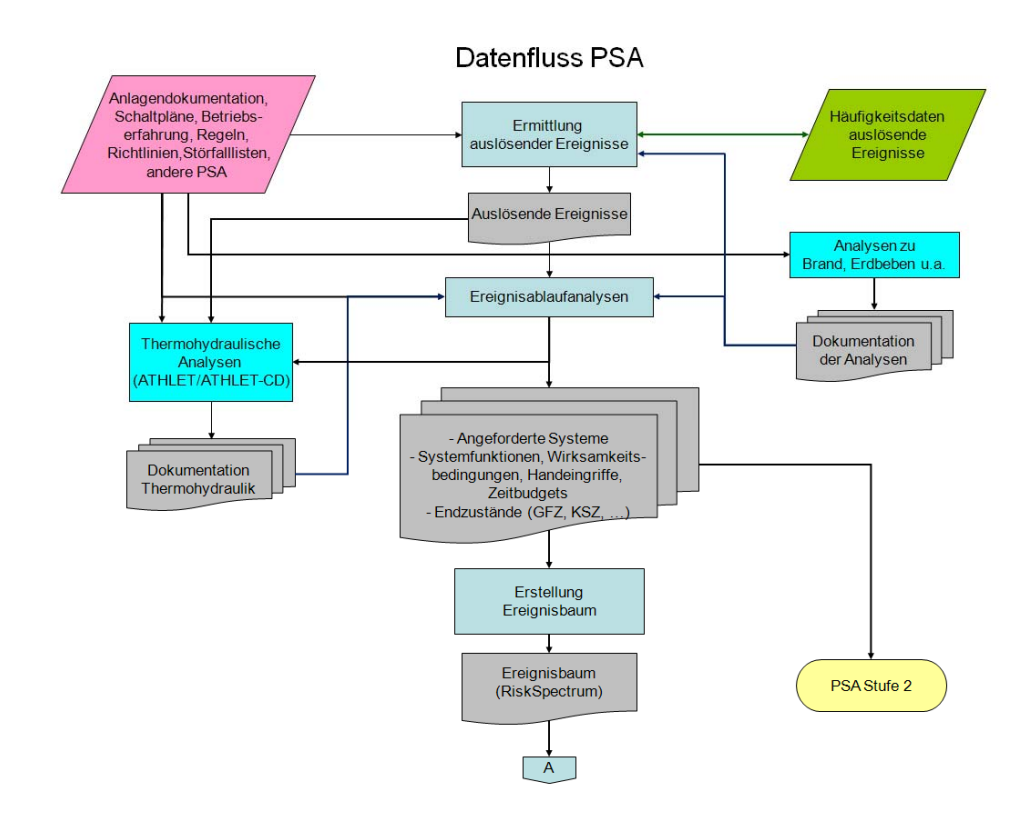

**Abb. 2-1** Datenfluss bei der Erstellung einer PSA Stufe 1, Teil 1

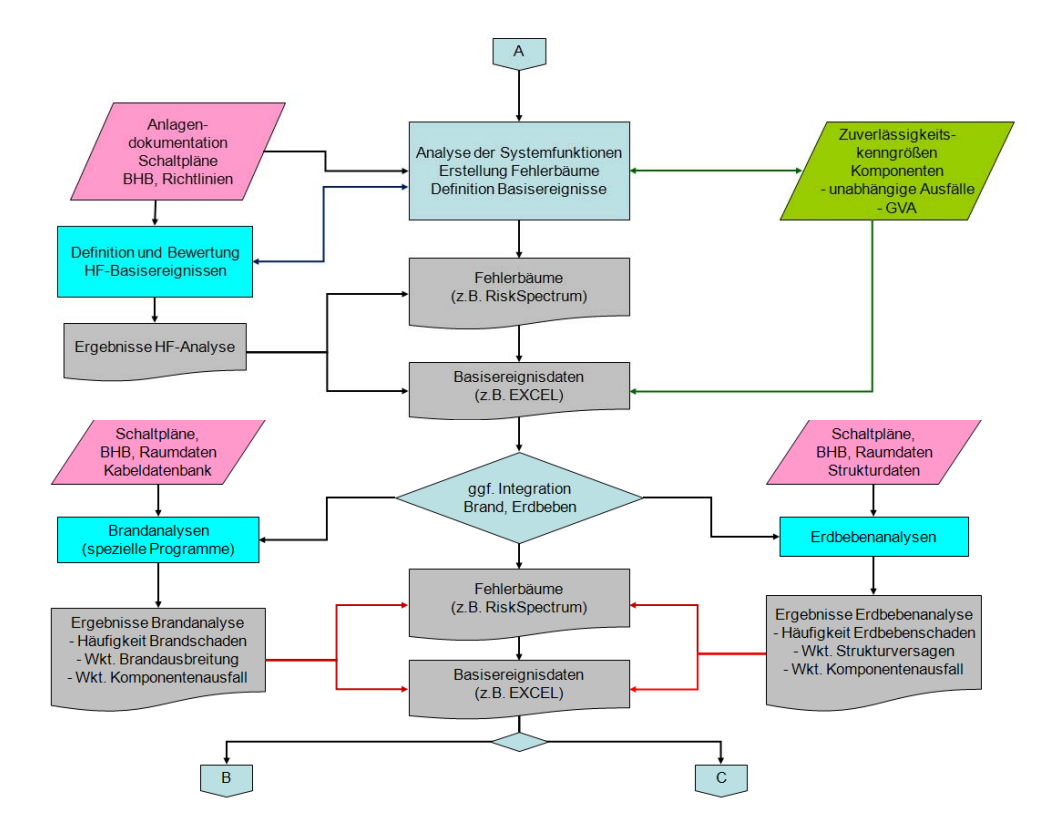

**Abb. 2-2** Datenfluss bei der Erstellung einer PSA Stufe 1, Teil 2

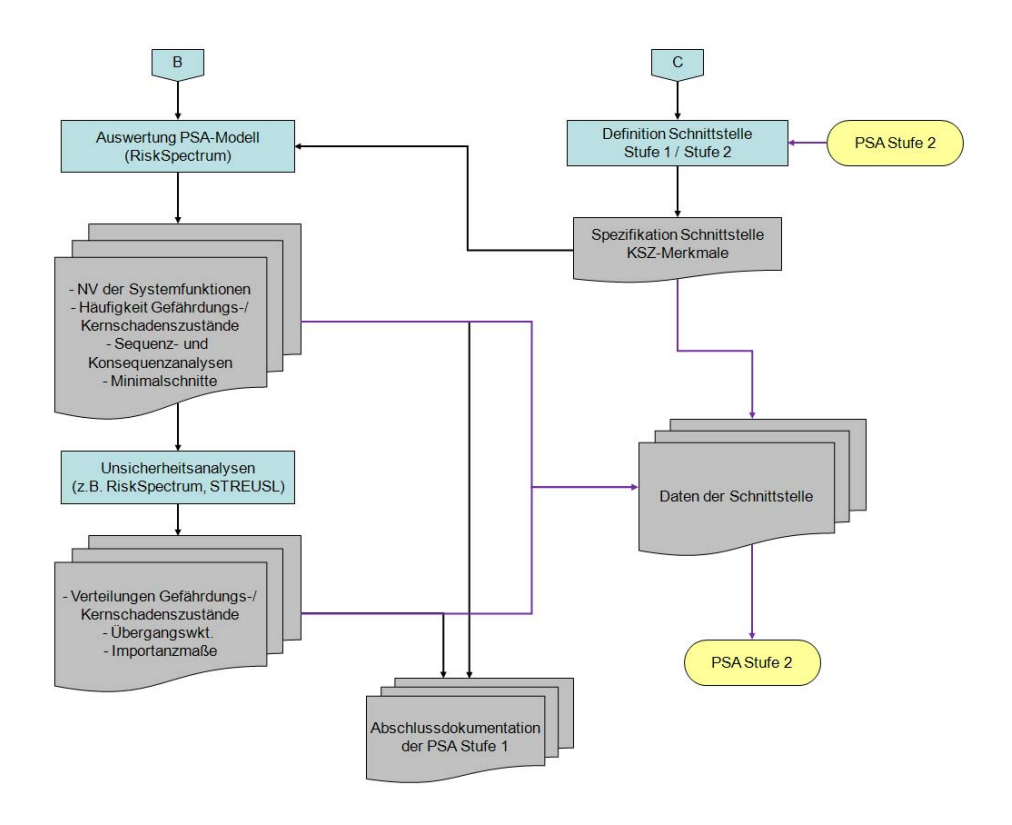

**Abb. 2-3** Datenfluss bei der Erstellung einer PSA Stufe 1, Teil 3

#### **2.2 Die gemeinsame Oberfläche goPSA**

Basierend auf dem in Abschnitt 2.2 dargestellten Konzept wurden die Arbeiten an der gemeinsamen Oberfläche goPSA durchgeführt. Für eine erste Version von goPSA war dabei eine Beschränkung auf eine grafische Benutzeroberfläche, aus der die relevanten GRS-Hilfsprogramme mit Hilfe von Eingabemasken aufgerufen werden können und unter der die entsprechenden Benutzerhilfen verfügbar sind, ausreichend. goPSA wurde in der Sprache Visual Basic .NET implementiert.

Der Startbildschirm von goPSA ist in Abb. 2-4 dargestellt. Es bieten sich die folgenden Möglichkeiten:

**GVA:** GVA ruft ein Auswahlfenster für die GRS-Hilfen zur Modellierung von GVA-Modulen auf.

**RiskSpectrum®:** RiskSpectrum® startet das Programm RiskSpectrum® von Scandpower AB, sofern es auf dem Rechner installiert ist. (Nicht im Installationsumfang von goPSA)

**CRAVEX:** CRAVEC startet die Bedienoberfläche des GRS-Rechenprogramms CRAVEX, sofern dieses auf dem Rechner installiert ist. (Nicht im Installationsumfang von goPSA enthalten.)

**STREUSL:** STREUSL öffnet ein Auswahlfenster für den Aufruf des GRS-Programms STREUSL.

**SUSA:** SUSA startet das GRS-Programm SUSA, sofern dieses auf dem Rechner installiert ist. (Diese Funktionalität ist derzeit noch nicht implementiert.)

**HRA-Bewertung:** Startet eine Benutzerhilfe, die erläutert wie man HRA-Ereignisbäume der Methode THERP mit RiskSpectrum® modelliert.

**Dokumentation:** Öffnet ein Auswahlfenster, aus dem heraus die Benutzerhilfen der GRS zur Auswertung einer PSA der Stufe 1 entsprechend dem PSA-Methodenband /FAK 05/ aufgerufen werden können.

**RSAscii:** Öffnet die grafische Bedienung für das Programm RSAscii von der GRS, das RSA-Dateien in ein von GRS-Programmen (STREUSL, CRAVEX) lesbares Format umschreibt).

**EXCELRS:** Öffnet die grafische Bedienung für das Programm RSAscii von der GRS, das Dateien im Format für STREUSL und CRAVEX in das RSA-Format von RiskSpectrum® konvertiert.

**CmpFt:** Öffnet die grafische Bedienung für das Programm RSAscii von der GRS, welches an Hand von RSD-Dateien einen Vergleich von Fehlerbäumen in RiskSpectrum-Projekten vornimmt**.** 

**Schnittstelle:** Öffnet ein Auswahlfenster für die GRS-Hilfen zur Schnittstelle Stufe 1 zu Stufe 2.

Die unter der Anwendung goPSA erstellten Eingabemasken für die GRS-Hilfsprogramme werden in den folgenden Abschnitten zu den unter goPSA verfügbaren Programmen und Benutzerhilfen vorgestellt.

Die Funktionalität für den Aufruf des GRS-Programms SUSA ist wegen den oben dargestellten Gründen derzeit noch nicht implementiert. Daher erübrigt sich hier eine detailliertere Darstellung.

Der Aufruf von RiskSpectrum aus goPSA heraus ist möglich, sofern RiskSpectrum auf dem jeweiligen Rechner installiert ist. Die Software RiskSpectrum® wird von der Firma Scandpower AB, die seit 2009 ein Teil von Lloyd's Register Group ist, vertrieben und ist nicht im Lieferumfang von goPSA enthalten. Die Verwendung der Marke RiskSpectrum® in diesem Bericht und im Programm goPSA stellt keine Beeinträchtigung der Eigentums- und Urheberrechte von Scandpower AB dar. Beim Aufruf von goPSA versucht das Programm, den Pfad zur ausführbaren Datei von RiskSpectrum® zu ermitteln. Falls dies gelingt, wird der Schriftzug 'RiskSpectrum' schwarz angezeigt und ein Aufruf aus goPSA ist möglich. Andernfalls bleibt das Schaltelement inaktiv.

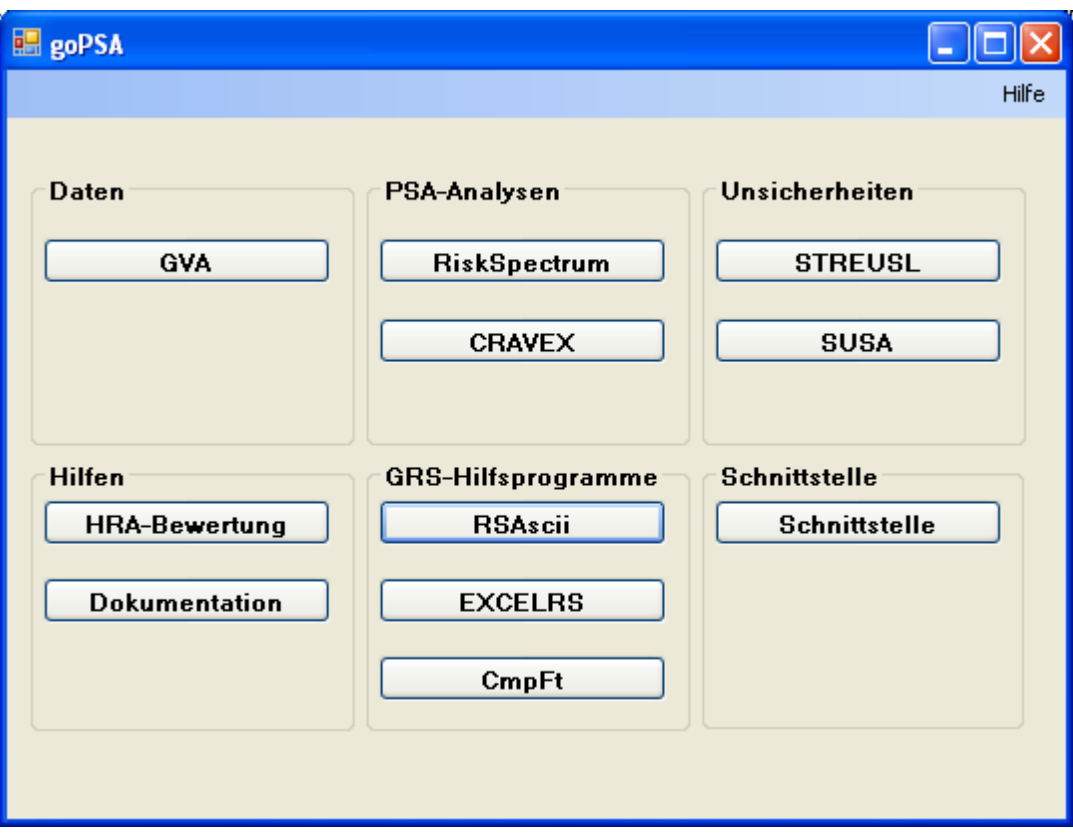

**Abb. 2-4** Startbildschirm von goPSA

#### **2.3 Hilfsprogramme und Benutzerhilfen unter goPSA**

In den folgenden Kapiteln werden die Hilfsprogramme und Benutzerhilfen vorgestellt, die unter goPSA verfügbar sind. In diesem Zusammenhang werden auch die dazu im Rahmen dieses Teilvorhabens durchgeführten Arbeiten im Vorhaben RS1180 dokumentiert.

#### 2.3.1 **STREUSL**

Das Programm STREUSL wurde von der GRS erstellt, um Unsicherheits- und Importanzanalysen nach dem Stand von Wissenschaft und Technik mit Hilfe der mit RiskSpectrum® ermittelten Minimalschnitte durchführen zu können. Die aktuelle Version von STREUSL umfasst auch das in /GRS 07/ erwähnte Programm STRIMP. Im Rahmen des Vorhabens RS1180 wurden dazu insbesondere die folgenden Arbeiten durchgeführt:

- Anpassung der beiden Programme STREUSL1.exe und STREUSL2.exe an die aktuelle RiskSpectrum®-Version und Flexibilisierung hinsichtlich des Eingabeformats von mit MS EXCEL® erzeugten Dateien.
- Überarbeitung der bisher unveröffentlichten Benutzerbeschreibung für STREUSL.
- Einbindung der Benutzerbeschreibung für STREUSL in die vorhandene Benutzeroberfläche für STREUSL, die unter der Sprache Visual Basic for Applications (VBA) erstellt worden ist.
- Erstellung einer alternativen Eingabemaske sowohl für STREUSL1.exe als auch für STREUSL2.exe unter VB .NET®. Dabei eröffnet die Eingabemaske für STREUSL2.exe die zusätzliche Möglichkeit, mehrere Anwendungsfälle (Minimalschnittdateien) von STREUSL2.exe automatisiert nacheinander über eine Batch-Datei zu starten.

Die in Anhang A dokumentierte Benutzerbeschreibung für STREUSL stellt die derzeit verfügbaren Funktionen von STREUSL umfassend dar, so dass darauf an dieser Stelle verzichtet werden kann.

## **2.3.1.1 Benutzeroberfläche STREUSL**

Die schon existierende Benutzeroberfläche für STREUSL /KRE 07/ wurde in den Installationsumfang von goPSA integriert. Dabei wurde eine aktuelle Version von STREUSL verwendet. Zudem wurde der Aufruf der Benutzerbeschreibung von STREUSL aus dieser Oberfläche möglich gemacht. Eine ausführliche Beschreibung der Bedienung der STREUSL-Oberfläche ist unter dem Bedienfeld 'Benutzung der Oberfläche' aufrufbar (Abb. 2-5). Auf eine Beschreibung kann daher an dieser Stelle verzichtet werden, es wird dafür auf /BUE 07/ verwiesen.

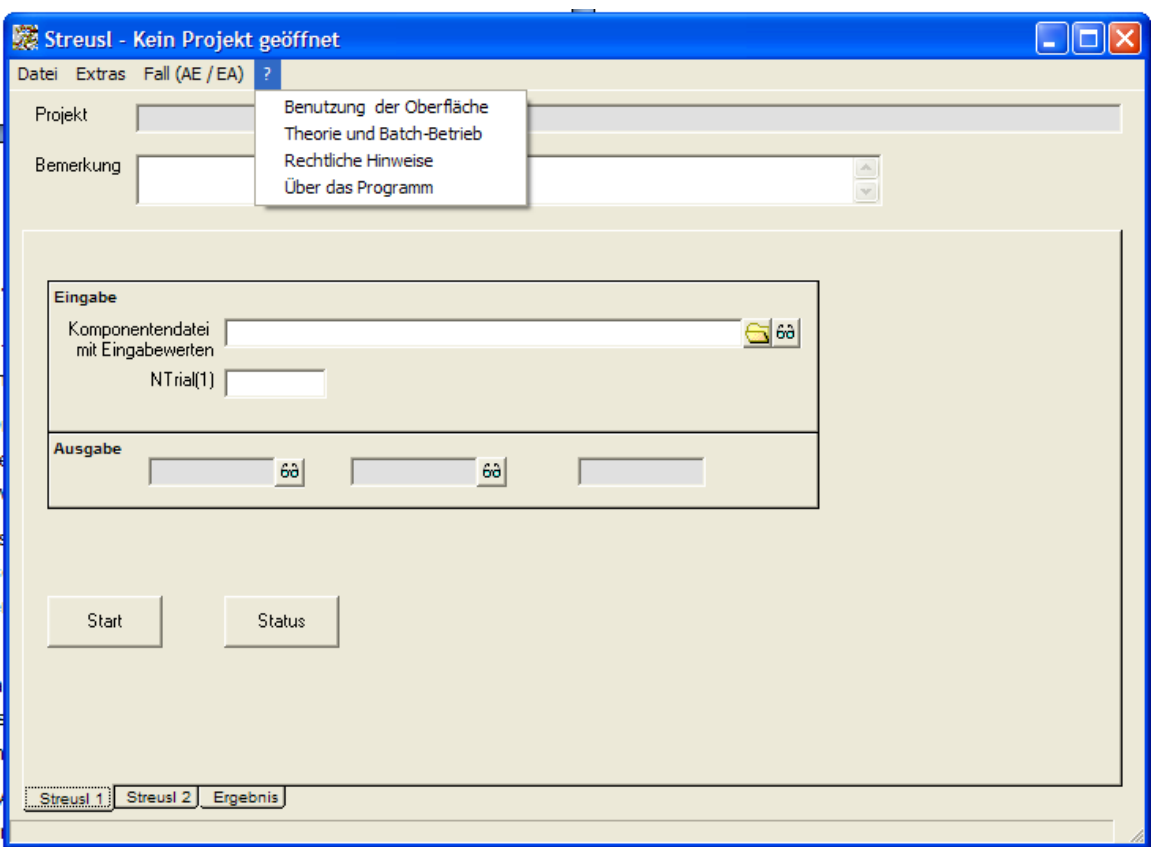

**Abb. 2-5** Startbildschirm der Benutzeroberfläche für STREUSL

## **2.3.1.2 Startmaske für STREUSL1**

Die Startmaske für STREUSL1 wurde im Rahmen des Vorhabens RS1180 unter goP-SA neu erstellt. In dieser Startmaske müssen die folgenden Angaben gemacht werden:

Projekt-Pfad:

Hier muss der Ordner angegeben werden, in dem die Ausgabedateien von streusl1\_gopsa.exe anlegt werden. Über den Button **Ordner** kann ein Auswahldialog aufgerufen werden.

Basisereignis-Datei:

Hier muss die z. B. mit RSAsciiN.exe erzeugte, korrekt formatierte Datei mit den Basisereignisdaten angegeben werden. Zulässig sind Text- und MS EXCEL®- Dateien. Über den Button **Datei** kann ein Auswahldialog aufgerufen werden.

Spiele-Datei:

Hier muss der Name der Hauptausgabedatei von STREUSL1 angegeben werden. Üblich ist als Extension 'bin'' für Binärdatei. Auch hier steht ein Auswahldialog zur Verfügung.

Anzahl Spiele:

Hier muss die Anzahl der Zufallszahlen für die Parameter der Basisereignisse angegeben werden.

Streusl1 starten:

Ruft streusl1\_gopsa.exe in einer DOS-Konsole auf.

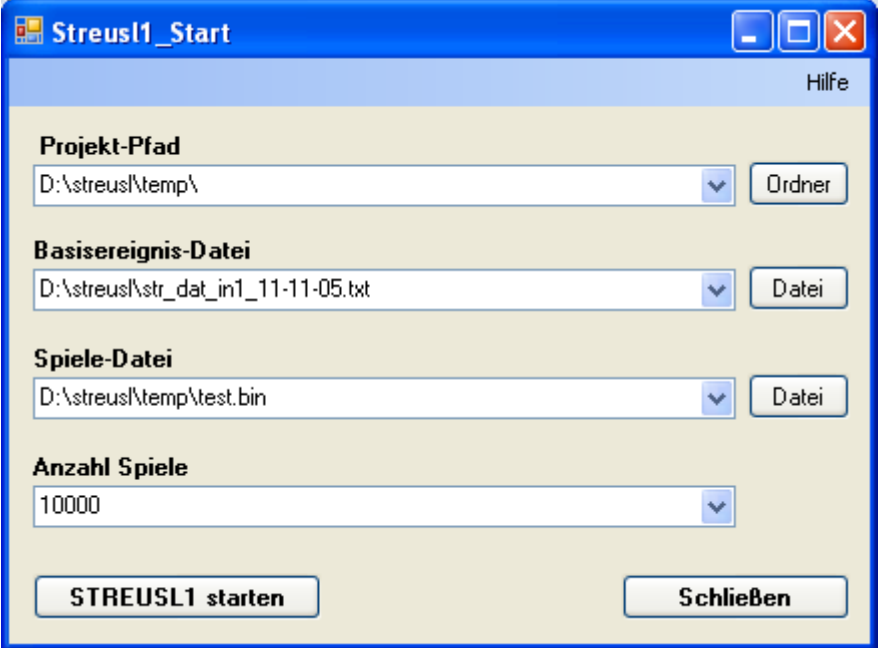

**Abb. 2-6** Startmaske STREUSL1

#### **2.3.1.3 Startmaske für STREUSL2**

Die Startmaske für STREUSL2 wurde ebenfalls im Rahmen des Vorhabens RS1180 neu erstellt. Damit wurde insbesondere eine in der vorhandenen Benutzeroberfläche (Kap. 2.3.1.1) fehlende Funktionalität zum automatisierten Start mehrerer Anwendungsfälle zur Verfügung gestellt. Eine Überarbeitung der bestehenden Oberfläche war dabei nicht zielführend, da die Programmiersprache VBA® mittelfristig – anders als die .NET-Umgebung – nicht zukunftsfähig ist.

Die Startmaske für STREUSL2 ist in Abb. 2-7 dargestellt. Es müssen die folgenden Eingaben gemacht werden.

 Als **Projekt-Pfad** ist der Pfad anzugeben, in dem von STREUSL2 die Verzeichnisse für die Minimalschnitt-Analysen angelegt und sämtliche anderen Dateien gespeichert werden sollen. Über den Button 'Ordner' kann dieser Pfad ausgewählt bzw. neu angelegt werden.

- Als **Basisereignis-Datei** muss eine, z. B. mit RSAscii erzeugte Datei mit den Zuverlässigkeitskenngrößen der Basisereignisse angegeben werden, welche zu den Minimalschnitten aus RiskSpectrum® passt. Über den Button 'Datei' kann diese ausgewählt werden.
- Die STREUSL1 **Spiele-Datei** ist die Ausgabedatei von STREUSL1, in der sich die Zufallszahlen für die Monte-Carlo-Analyse der Minimalschnitte befinden. Diese kann über den Button 'Datei' ausgewählt werden. Bei einem vorherigen Lauf von STREUSL1 über goPSA ist die jeweils aktuelle Spiele-Datei voreingestellt.
- Bei den **Endkriterien** für den STREUSL2-Lauf muss ausgewählt werden, ob eine vorgegebene Spiele-Anzahl (≤ 10000) oder die Unterschreitung einer bestimmten Standardabweichung des Erwartungswerts (genauer: des Variationskoeffizienten) in Prozent vorgegeben werden soll. Das nicht aktive Feld ist jeweils grau unterlegt.
- Für den **Analysemodus** kann zwischen einer Analyse für den gesamten Zeitraum oder einer Analyse für einen bestimmten Zeitpunkt gewählt werden. Die Eingabemaske verlangt, dass für den jeweils ausgewählten Modus der entsprechende Zeitraum angegeben ist. Für die Analyse muss jedoch auch der jeweils andere Zeitraum angegeben werden, so dass die Eingabemaske fehlende Angaben durch Standardwerte ersetzt.
- In dem Fenster **Minimalschnitt-Dateien** muss mindestens eine Minimalschnittdatei eingetragen sein. Minimalschnitt-Dateien sind Textdateien in dem Format, das beim Export einer Minimalschnitt-Analyse aus RiskSpectrum® erzeugt wird.
- Mit dem Button **Hinzufügen** kann eine Minimalschnitt-Datei ausgewählt und der Liste angehängt werden. Der Dateiname muss auf \*.txt enden.
- Mit dem Button **Löschen** kann die ausgewählte, d.h. blau unterlegte Datei aus der Liste entfernt werden.
- Mit dem Button **Speichern** kann die aktuelle Liste als Text-Datei gespeichert werden.
- Mit dem Button **Laden** kann eine als Text-Datei gespeicherte Liste geladen werden. Dabei kann gewählt werden, ob eventuell vorhandene Angaben gelöscht oder eine vorhandene Liste ergänzt werden soll.
- In dem Feld **GVA-Auswertung** sollten unter GVA-Kennung maximal 4 Zeichen angegeben werden, die GVA-Ereignisse beschreiben. Im Feld unmittelbar darunter wird die Stelle im Basisereignis-Namen angegeben, bei der die GVA-Kennung

beginnen muss. Fehlen hier Angaben, setzt goPSA eine Auswertung mit Kennung **\*\*\*\*** ab Position 1 an.

- In dem Feld **Operator-Auswertung** sollten unter Operator-Kennung maximal 4 Zeichen angegeben werden, die Ereignisse mit Operator-Eingriffen beschreiben. Im Feld unmittelbar darunter wird die Stelle im Basisereignis-Namen angegeben, bei der die Operator-Kennung beginnen muss. Fehlen hier Angaben, setzt goP-SA eine Auswertung mit Kennung **\*\*\*\*** ab Position 1 an.
- In den vier Feldern mit **Gruppen-Auswertungen** können analog zu den GVAund Operator-Auswertungen weitere Gruppen definiert werden. Die Auswertung ist aktiviert, wenn für die Start-Position eine Zahl größer 0 (und kleiner 20) eingegeben wird. Die Gruppen-Kennung gibt dann die Zeichen an, die diese Gruppe ab der angegebenen Position beschreiben. Es sind auch mehr als vier Zeichen möglich. Zu beachten ist aber, dass die Summe aus Start-Position und Länge der Gruppenkennung nicht größer als 20 werden darf.

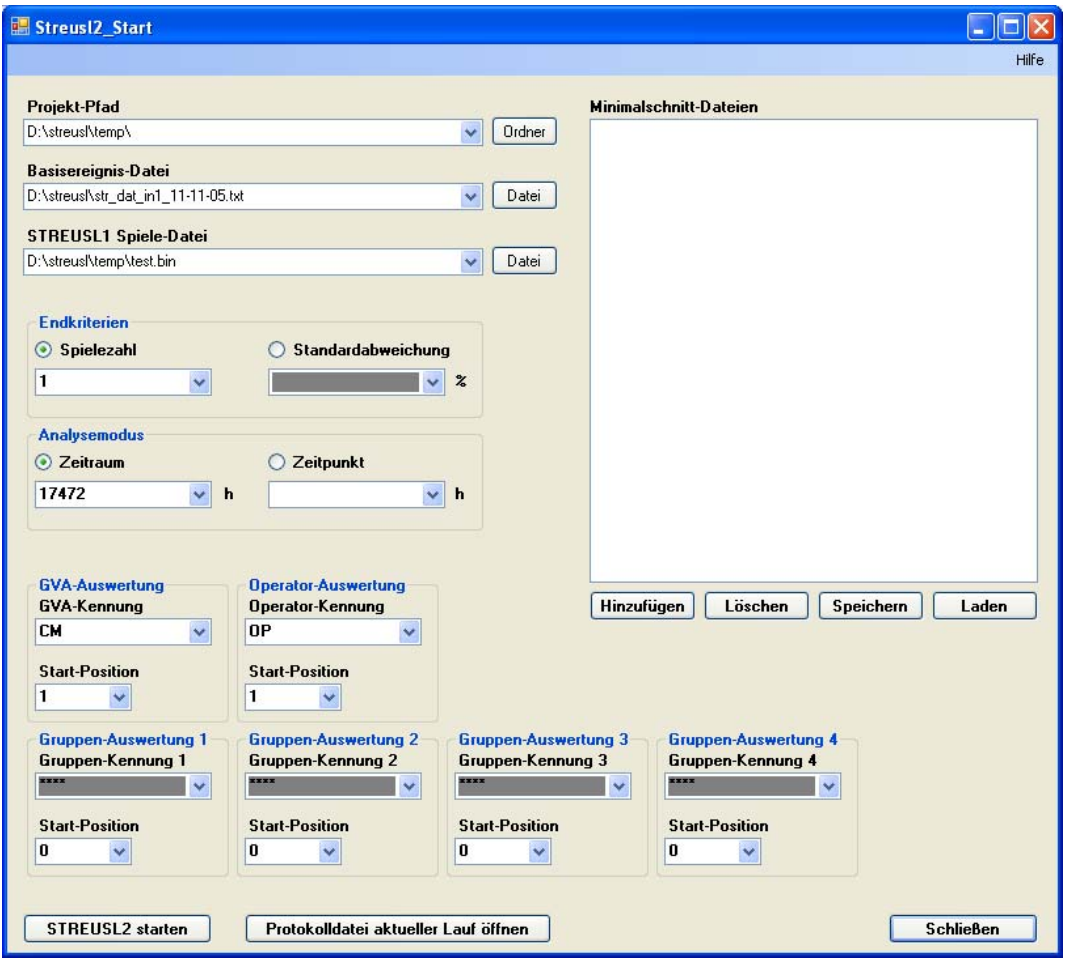

**Abb. 2-7** Startmaske STREUSL2

#### 2.3.2 **CRAVEX**

Für die Einbindung von CRAVEX in goPSA waren umfangreiche Vorarbeiten notwendig. Zu Beginn des Vorhabens RS1180 stand lediglich eine Prototyp-Version des Programms CRAVEX zur Verfügung /GRS 03, BAB 05/. Diese war für eine Anwendung im Rahmen von goPSA aus mehreren Gründen wenig geeignet:

- Das Programm CRAVEX nutzte eine kompilierte Version des Fehlerbaums, der durch den manuellen Aufruf diverser Einzelprogramme erzeugt werden musste. Damit musste für jedes Fehlerbaum-Modell eine eigene CRAVEX-Version erzeugt werden. Änderungen am logischen PSA-Modell erforderten jeweils eine neue CRAVEX-Version.
- CRAVEX nutzte eine eigene Datei für die Zuverlässigkeitskenngrößen von Basisereignissen. Wurden derartige Daten im RiskSpectrum®-Projekt geändert, wurde diese Datei meist parallel geändert werden. In einigen Fällen wäre sogar die Erstellung einer neuen CRAVEX-Version notwendig gewesen.
- Die CRAVEX vorgelagerten eigenständigen Programme berücksichtigten den Status von Schaltern (House-Events) im RiskSpectrum®-Projekt nicht.
- Die Anzahl der Stellen für Komponentennamen, die von CRAVEX ausgewertet wurden, war festgelegt und konnte – ohne Eingriffe in der Programm – nicht variabel gestaltet werden.
- Für einen Aufruf von CRAVEX zu Screening-Zwecken, mit dem lediglich die Ausbreitungswahrscheinlichkeiten für das gewählte Szenario für eine übergreifende Einwirkung berechnet werden, musste eine gesonderte CRAVEX-Version genutzt werden.
- Die für CRAVEX verfügbare, in VB .NET erstelle Oberfläche, ermöglichte es nicht, den vollen Umfang der Fähigkeiten von CRAVEX zu nutzen. Zugleich war die Bedienung und Modellierung der Szenarien für übergreifende Einwirkungen unter dieser Oberfläche zum Teil wenig benutzerfreundlich und in einigen Fällen sogar fehlerhaft.

Vor diesem Hintergrund wurden zunächst die folgenden Arbeiten durchgeführt:

 Es wurde eine integrierte Version von CRAVEX erstellt, mit welcher das Importieren eines RiskSpectrum®-Modells, das Einlesen des definierten Szenarios für eine übergreifende Einwirkung und die Auswertung und Berechnung des Gesamtmodells mit nur einem Programmaufruf erfolgt und keine manuellen Eingriffe mehr notwendig sind. Diese Arbeiten erforderten insbesondere die Integration des Programms RSAscii als Modul in CRAVEX und konnten insoweit auch auf

die erweiterten Funktionalitäten von RSAscii aufbauen, die in Abschnitt 2.3.3 beschrieben werden.

- Für die Durchführung eines Screenings für ein Szenario einer übergreifenden Einwirkung wurde das eigenständige Programm RAVE aus dem entsprechenden Modul von CRAVEX entwickelt.
- Die Anzahl der Stellen für Komponentennamen, die von CRAVEX und RAVE ausgewertet werden, kann in vom Anwender als Eingabeparameter vorgegeben werden.
- Die neue Version von CRAVEX wurde an Hand von vorliegenden PSA-Modellen getestet. Dadurch wurden auch einige noch im Programmcode verborgene Programmierfehler entdeckt und entfernt.
- Die von CRAVEX ggf. erzeugten Fehlermeldungen wurden aussagekräftiger gestaltet und besser protokolliert. Eine Liste mit allen Fehlermeldungen und möglichen Ursachen wurde erstellt.
- Die Eingabeparameter von CRAVEX wurden erweitert, so dass insbesondere die eingelesene RSA-Datei und das Ausgabeverzeichnis für CRAVEX vom Benutzer festgelegt werden können.
- Die vorhandene grafische Benutzeroberfläche wurde umfangreich verbessert. Dazu wurden die Eingabemöglichkeiten für die Definition von Einwirkungen (so genannte Schadensbilder) verbessert und in ihrer Anwendung vereinfacht. Die Funktionalität des Startfensters für CRAVEX wurde insbesondere dadurch verbessert, dass nach Auswahl der einzulesenden RSA-Datei eine Liste mit möglichen 'TOP-Gattern' zur Verfügung gestellt wird. Diese sind notwendig, um das von CRAVEX auszuwertende logische Fehlerbaum-Modell zu definieren und können nunmehr aus der Benutzeroberfläche spezifiziert werden. Außerdem wurde in die Benutzeroberfläche die Möglichkeit aufgenommen, die Anzahl der von CRAVEX und RAVE ausgewerteten Stellen für die Komponentennamen zu ändern und die Benutzeranleitung für CRAVEX und RAVE aufzurufen.
- Es wurde eine umfassende Benutzerbeschreibung für CRAVEX und RAVE erstellt, die die derzeit verfügbaren Funktionalitäten der Programme und ihren theoretischen Hintergrund umfassend erklärt. Diese Benutzerbeschreibung ist in Anhang B dokumentiert.

Weil CRAVEX als eigenständiges Programm über eine eigene Benutzeroberfläche verfügt, wurde entschieden, lediglich einen Aufruf der CRAVEX-Benutzeroberfläche in goPSA zu implementieren.

Für eine ausführliche Beschreibung der aktuell verfügbaren Funktionalitäten und der Bedienung von CRAVEX über seine Oberfläche wird auf Anhang B verwiesen.

#### 2.3.3 **RSAscii**

Das Programm RSAscii wird von der GRS benutzt, um Daten in dem von RiskSpectrum® zur Verfügung gestellten RSA-Format in ein Format übertragen zu können, das von STREUSL (und CRAVEX) lesbar ist und das einfach mit MS EXCEL® bearbeitet werden kann. RSAscii wurde als ein Modul in die aktuelle Version von CRAVEX aufgenommen (Kap. 2.3.2).

Für eine Einbindung von RSAscii war eine Reihe von Arbeiten durchzuführen. Das Programm RSAscii wurde für das RSA-Format, das von der aktuellen Version Risk-Spectrum.PSA® erzeugt wird, angepasst. Im Zuge dieser Arbeiten wurden auch die von RSAcii fehlerfrei bearbeiteten zulässigen Formate für Gleitkommazahlen erweitert. Die Verarbeitung von House-Events aus der RiskSpectrum®-Modellierung wurde dahingehend angepasst, dass in der aktuellen Version der im RiskSpectrum®-Projekt gesetzte Status des House-Events ('wahr' bzw. 'falsch') in die Ausgabedateien übernommen wird. Gleichzeitig wurde das Programm so flexibilisiert, dass die Vorgabe einer RSA-Datei und die Festlegung des Ausgabenames der von RSAscii erzeugten Textdatei möglich sind. Die von RSAscii ggf. ausgegebenen Fehlermeldungen wurden deutlicher gekennzeichnet und besser protokolliert. Unter goPSA wurde eine Eingabemaske implementiert, von der aus RSAscii mit allen notwendigen Eingangsdaten und Ausgabepfaden gestartet werden kann. Zudem wurde in die neu erstellte Benutzeranleitung, die über goPSA abgerufen werden kann (Anhang E) eine Liste der potenziellen Fehlermeldungen aufgenommen, die auch potenzielle Fehlerursachen und Abhilfemaßnahmen enthält.

Eine ausführliche Beschreibung der aktuellen Version von RSAscii kann an dieser Stelle verzichtet werden, die relevanten Informationen lassen sich der Benutzerbeschreibung von RSAscii in Anhang E entnehmen.

#### 2.3.4 **EXCELRS**

Das Programm EXCELRS wird von der GRS genutzt, um Daten zu Basisereignissen wie Zuverlässigkeitskenngrößen, die z. B. mit MS EXCEL<sup>®</sup> bearbeitet bzw. aktualisiert worden sind, in ein von RiskSpectrum® lesbares RSA-Format umzuwandeln. Damit ist der Import von Zuverlässigkeitskenngrößen, welche z. B. von der GRS durch Auswertung der anlagenspezifischen Betriebserfahrung ermittelt wurden, über eine definierte Schnittstelle möglich.

Für die Einbindung von EXCELRS waren unter anderem die folgenden Arbeiten durchzuführen. Zunächst musste EXCELRS dahingehend flexibilisiert werden, dass die Namen der Ein- und Ausgabedateien flexibel gestaltet werden können. Außerdem wurde die Einbindung einer von RSAscii erzeugten Datei mit den für RiskSpectrum® relevanten Basisereignisdaten, welche nicht in den Basisereignisdaten für z. B. STREUSL enthalten sind, deutlich verbessert. Damit ist ein Verlust von Modellierungsdaten beim Import einer mit EXCELRS erzeugten RSA-Datei in RiskSpectrum weniger wahrscheinlich. Zusätzlich wurden die von EXCELRS ggf. erzeugten Fehlermeldungen deutlicher gekennzeichnet und besser protokolliert. Unter goPSA wurde eine grafische Eingabemaske implementiert, aus der EXCELRS mit allen notwendigen Eingabedaten und Ausgabepfaden aufgerufen werden kann. Hier wurde es insbesondere ermöglicht, die Eingabedatei für die Basisereignisdaten sowohl im xls-Format als auch im neuen xlsx-Format angeben zu können. Schließlich wurde auch für EXCELRS eine Benutzeranleitung erstellt, die in goPSA hinterlegt ist. Diese Benutzeranleitung ist in Anhang D dokumentiert, so dass eine detailliertere Beschreibung von EXCELRS an dieser Stelle entfallen kann.

#### 2.3.5 **CmpFt**

Das Programm CmpFt wurde von der GRS entwickelt, um Modellierungsunterschiede auf der Ebene der Fehlerbaum-Logik zwischen zwei PSA-Projekten in RiskSpectrum®- Format RSD automatisch ermitteln zu können. Anders als die oben vorgestellten GRS-Hilfsprogramme ist CmpFt in der Programmiersprache RUBY® erstellt worden.

Für die Einbindung von CmpFt in goPSA musste vor allem eine grafische Eingabemaske erstellt werden, in der alle notwendigen Eingabedaten zur Verfügung gestellt und Optionen für CmpFt gesetzt werden können. Zudem kann aus dieser Eingabemaske CmpFt gestartet werden. Über das 'Hilfe'-Menü kann die ebenfalls neu erstellte Benutzeranleitung für CmpFt aufgerufen werden. Diese erläutert insbesondere die Bedienung von CmpFt aus goPSA heraus und die vor einer erstmaligen Benutzung von CmpFt erforderlichen, manuell auszuführenden Installationsschritte. Die Benutzeranleitung ist in Anhang G dokumentiert, so dass detailliertere Ausführungen an dieser Stelle entfallen können.

#### 2.3.6 **Benutzerhilfen für Berechnungen zu GVA-Modulen**

Bei der Fehlerbaum-Modellierung von gemeinsam verursachten Ausfällen großer Komponentengruppen werden von der GRS so genannte GVA-Module gebildet, in denen verschiedene Ausfallkombinationen der GVA-Komponenten zusammengefasst werden /FRE 06/, die z. B. eine bestimmte Redundanz betreffen. Bisher war das Verfahren zur Bestimmung von Ausfallkombinationen, die in einem GVA-Modul zusammengefasst werden sollen, auf zwei sogenannte Teilsysteme (z. B. Redundanzen) beschränkt. Für diesen Fall war eine durch MS EXCEL® unterstütze Berechnung möglich.

Aufbauend auf die Vorarbeiten in /FRE 06/ wurde das Verfahren zur Berechnung von Ausfallkombinationen für GVA-Module auf beliebige Verknüpfungen boolescher Logik verallgemeinert. Diese können rekursiv auf die Auswertung einer zweiwertigen Verknüpfung der Ausfallkombinationen von Teilsystemen der GVA-Komponentengruppe zurückgeführt werden. Die dazu entwickelte MS EXCEL®-Vorlage wurde verbessert und insbesondere auch im xlsx-Format bereitgestellt. Das verallgemeinerte Verfahren und die Bedienung der MS EXCEL®-Vorlage komb8.xlsx wurde in einer ausführlichen Benutzerhilfe beschrieben, die in Anhang C dokumentiert ist.

Die beiden Versionen der MS EXCEL®-Vorlage Komb8 sowie die Benutzerhilfe zur Berechnung von GVA-Modulen (Anhang C) können über ein Auswahlfenster aus goPSA heraus aufgerufen werden (Abb. 2-8).

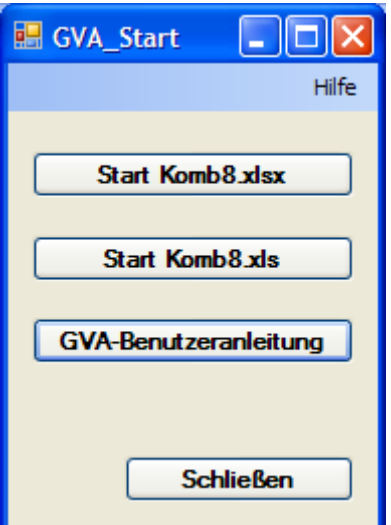

**Abb. 2-8** Auswahlfenster GVA-Module

#### 2.3.7 **Benutzerhilfen für die Bewertung von Handmaßnahmen**

Wie schon in Abschnitt 2.1 dargestellt, wurde aus mehreren Gründen darauf verzichtet, ein eigenes Programm für die Modellierung und Berechnung von Handmaßnahmen nach THERP zu entwickeln. Stattdessen wird in einer Benutzeranleitung ausführlich beschrieben, wie Bewertungen von Handmaßnahmen nach dem THERP-Verfahren allein mit RiskSpectrum® modelliert und die Zuverlässigkeitskenngrößen für die entsprechenden Basisereignisse berechnet werden können. Diese Benutzeranleitung ist in Anhang F dokumentiert, so dass hier auf detailliertere Ausführungen verzichtet werden kann. Sie kann direkt aus goPSA aufgerufen werden.

#### 2.3.8 **Benutzerhilfen für die Erstellung einer Schnittstelle**

Die Definition der Schnittstelle zwischen Stufe 1 und Stufe 2 einer PSA erfolgte in der GRS bisher an Hand der konkreten Randbedingungen des PSA-Projekts vor dem Hintergrund der Anforderungen des PSA-Methodenbands. Die Umsetzung und Auswertung der Schnittstelle zwischen der Stufe 1 und der Stufe 2 einer PSA wurde dann mit den Programmen RiskSpectrum®, STREUSL und SUSA vorgenommen. Eine Automatisierung dieses Prozesses erschien, wie schon in Abschnitt 2.1 dargestellt, als wenig Erfolg versprechend, weil die Zuordnung von Ereignisabläufen zur bestimmten Kategorien einer Schnittstelle stets einer Experteneinschätzungen bedarf. Dies gilt ebenso auch für die Weiterführung der Ereignisabläufe der Stufe 1 im Unfallablaufbaum der Stufe 2, insbesondere wenn ein zweistufiges Verfahren für die PSA angewandt wird.

Bei der Analyse der Anforderungen an eine Schnittstelle für eine zweistufige PSA wurde deutlich, dass das bisher in der GRS praktizierte Verfahren optimiert und die Generierung der Schnittstellendaten allein mit den Programmen RiskSpectrum<sup>®</sup> und STREUSL (für die Unsicherheitsanalyse) erfolgen kann. Das dazu anzuwendende Verfahren wurde in einer Benutzeranleitung beschrieben, welche aus goPSA über ein Auswahlfenster aufgerufen werden kann (Abb. 2-9). Ein wichtiges Hilfsmittel bei der Erstellung einer Schnittstelle ist ein konsistentes Benennungsschema für die Endzustände einer Schnittstelle (so genannte Konsequenzcodes), das den Anforderungen der PSA Stufe 2 genügt. Hierzu wurde auf der Grundlage des PSA-Methodenbands /FAK 05/ ein entsprechendes Benennungsschema entwickelt. Um dies effizient zu nutzen, wurden MS EXCEL<sup>®</sup>-Vorlagen entwickelt, die eine automatisierte Berechnung eines Konsequenzcodes ermöglichen, und unter goPSA integriert. Die Benutzeranleitung für die Erstellung einer Schnittstelle enthält auch die notwendigen Hinweise zur Benutzung der MS EXCEL<sup>®</sup>-Vorlagen und ist in Anhang H dokumentiert, so dass an dieser Stelle eine detailliertere Beschreibung entfallen kann.

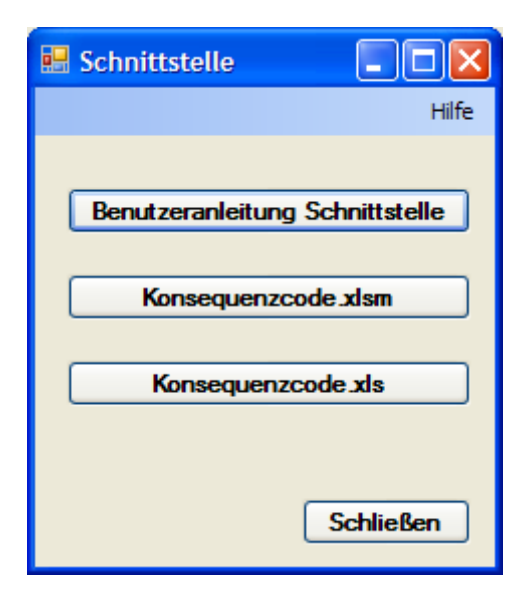

**Abb. 2-9** Auswahlfenster Benutzerhilfen Schnittstelle

#### 2.3.9 **Benutzerhilfen zur Dokumentation von PSA der Stufe 1**

Die Dokumentation einer PSA erfolgt in der GRS vor allem mit den Programmen MS WORD® und MS EXCEL®. Auf deren Integration in goPSA wurde, wie in Abschnitt 2.1 dargestellt, verzichtet. Stattdessen wurden zwei Benutzerhilfen zur Dokumentation einer PSA der Stufe 1 entsprechend den Anforderungen des PSA-Methodenbands /FAK 05/ erstellt, die aus goPSA heraus aufgerufen werden können (Abb. 2-10). Mit

dem oberen Schaltelement kann ein MS WORD®-Dokument aufgerufen werden, das Vorlagen für Tabellen zur Dokumentation aller nach PSA-Methodenband /FAK 05/ geforderten Daten enthält, sowie einige hilfreiche Hinweise zur Berechnung dieser Daten mit RiskSpectrum® bzw. STREUSL (Anhang A) gibt. Diese Benutzerhilfe ist in Anhang I enthalten. Dort wird auch erklärt, wie die mit dem zweiten Bedienelement ansprechbaren MS EXCEL®-Vorlagen zu bedienen sind. Mit dieser können basierend auf STREUSL-Auswertungen die nach PSA-Methodenband geforderten Erwartungswerte und Quantile für Übergangswahrscheinlichkeiten von auslösenden Ereignissen zu Gefährdungs- bzw. Kernschadenszuständen berechnet werden.

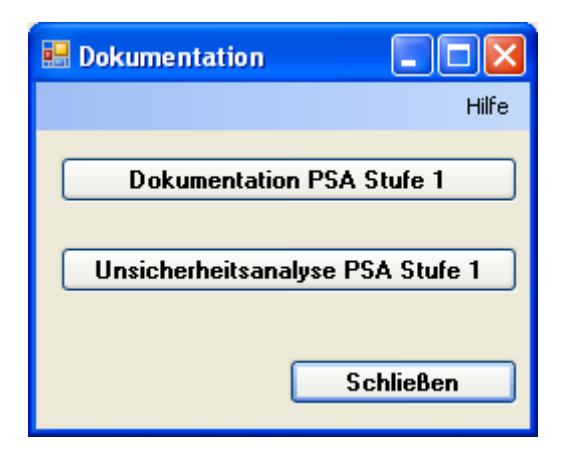

**Abb. 2-10** Auswahlfenster Dokumentation einer PSA der Stufe 1

#### 2.3.10 **SUSA**

Wie schon in Kap. 2.1 dargestellt, sollte auch die GRS-Software SUSA unter goPSA integriert werden. SUSA wurde von der GRS in der PSA vor allem zur Generierung von Unsicherheitsdaten für die Schnittstelle zwischen Stufe 1 und Stufe 2 sowie zur Unsicherheits- und Sensitivitätsanalyse für die Ergebnisse der Stufe 2 eingesetzt. Während die Anwendung von SUSA bei der Erzeugung der Schnittstellendaten in Zukunft voraussichtlich nicht mehr erforderlich sein wird (vgl. Kap. 2.3.8), soll SUSA auch weiterhin in Verbindung mit EVNTRE bei Analysen der Stufe 2 eingesetzt werden. Eine Integration von SUSA in eine erste Version von goPSA, die sich auf die GRS-Hilfsprogramme für die Stufe 1 beschränken musste, war damit schon aus formalen Gründen nicht mehr erforderlich. Zusätzlich stellte sich während der Projektlaufzeit heraus, dass an SUSA umfangreiche Aktualisierungsarbeiten notwendig werden. Diese konnten bis zum Ende der Projektlaufzeit des Vorhabens RS1180 noch nicht abgeschlossen werden. Es ist zwar weiterhin ein Aufruf von SUSA aus goPSA vorgesehen, derzeit aber noch nicht implementiert.

#### **2.4 Installation von goPSA**

Für eine Installation von goPSA sind die folgenden Schritte durchzuführen.

- Auf dem Rechner ist MS WINDOWS XP® oder höher installiert und eine Version des .NET-Framework Version 3.5 oder höher verfügbar. (Die Datei dotnetfx.exe in der entsprechenden Version kann von der Webseite der Fa. Microsoft Inc. in der jeweils aktuellen Version heruntergeladen werden. Zudem ist eine Version auf der beigefügten Installations-CD enthalten.)
- Zunächst sollte das Programm CRAVEX installiert werden. Dazu befinden sich im Verzeichnis CRAVEX auf der Installations-CD die beiden Dateien setup.exe und cravex.msi. Durch Aufruf von setup.exe wird CRAVEX installiert.
- Anschließend sollte das Verzeichnis goPSA auf der Installations-CD geöffnet werden. Dort befinden sich u.a. die Dateien setup.exe und gopsa.msi. Durch Aufruf von setup.exe wird goPSA installiert.
- Um CmpFt nutzen zu können, muss ein Interpreter für die Scriptsprache RUBY installiert werden. Nach einer Installation von goPSA sind die dazu notwendigen Dateien im goPSA-Verzeichnis zu finden. Die notwendigen Schritte sind in der Benutzeranleitung für CmpFt zu finden (Anhang G).

Die Installation des .NET-Frameworks erfordert in der Regel Administrator-Rechte.

#### 2.4.1 **Update von goPSA**

Für den Fall, dass eine alte Version von goPSA bzw. CRAVEX aktualisiert werden soll, muss zunächst die alte Version über die MS WINDOWS®-Systemsteuerung deinstalliert werden, bevor die aktuelle Version installiert werden kann.

## **3 Dokumentenverwaltung bei einer PSA-Erstellung**

Ein wichtiger Aspekt bei der Konzeptentwicklung für goPSA war, wie die im Rahmen einer PSA der Stufe 1 erstellten Dateien verwaltet werden können. Idealerweise sollten die Programme für die Erstellung einer PSA – wie die unter goPSA – in die Programme zur Projekt- und Dokumentenverwaltung integriert sein. Im Zuge der Arbeiten am Konzept für goPSA wurden zunächst Anforderungen definiert, die von einer solchen Software erfüllt werden sollten.

- Passwortgeschützter Zugang zum PSA-Projekt und allen zugeordneten Dokumenten, differenzierte Vergabe von Nutzerrechten PSA-Modelle basieren in der Regel auf vertraulichen Unterlagen bzw. enthalten vertraulich zu behandelnde Informationen. Es ist daher sicher zu stellen, dass nur die Personen Zugriff auf ein PSA-Projekt und die darin enthaltenen Daten bekommen, die dazu autorisiert sind.
- Umfassendes Dokumenten- und vor allem Versionsmanagement

Die Speicherung aller im Zuge der Erstellung einer PSA erstellen Dokumente (Berichte, Ergebnisse von Simulationsrechnungen, PSA-Modellierungen) ist eine wichtige Voraussetzung für den Projekterfolg. Insbesondere mit Blick auf eine mögliche Begutachtung ist es dabei auch wichtig, Informationen für die unterschiedlichen Versionen von PSA-Modellen, Simulationsergebnisse und Berichten zu erhalten. Auf diese Weise kann dann auch ein definierter Stand eines PSA-Projekts zu einem bestimmten Stichtag erhalten werden.

Als wünschenswert aber nicht unbedingt erforderlich wird angesehen, auch die vollständige Anlagenbeschreibung (Systempläne, Betriebs- und Notfallhandbuch, Stromlaufpläne, etc.) einem Versionsmanagement zu unterwerfen und in die Projektdokumentation zu integrieren. Hier kann es sich als notwendig erweisen auf schon bestehende elektronische Datenbanken zurückzugreifen, deren Integration in die Projektdokumentation unverhältnismäßig aufwendig wäre.

 Projektmanagement und insbesondere Work-Flow-Management, z. B. in Form eines Ticketing-Systems

Das Management von Ressourcen und Arbeitsaufgaben ist für eine pünktliche Fertigstellung einer PSA notwendig und sollte durch die Projektsoftware unterstützt werden. Zum Fehlerausschluss ist es hier von besonderer Bedeutung, die für die Übergabe von Daten zwischen verschiedenen Schritten der PSA (Abb. 2-1 bis Abb. 2-3) erforderlichen Arbeitsprozesse zu koordinieren und deren Abarbeitung zu kontrollieren. In gleicher Weise sollten auch die bei großen Projekten stets wichtigen Verbesserungsvorschläge und Fehlermeldungen gesammelt und koordiniert werden. Hierzu bieten sich Software-Lösungen wie zum Beispiel eine Ticket-Verwaltung an, die insbesondere in der Software-Entwicklung erfolgreich eingesetzt werden.

Es wurde jedoch früh entschieden, dass eine entsprechende Software-Lösung in einer ersten Version von goPSA nicht integriert werden kann. Weil sich außerdem eine Reihe von qualitativ hochwertigen (integrierten) Dokumenten- und Projektmanagement-Anwendungen auf dem Markt befindet, erscheint eine Eigenentwicklung durch die GRS als wenig zielführend.

Vor dem Hintergrund dieser Überlegungen wurde zunächst das in der GRS vorhandene Werkzeug Microsoft Office SharePoint Server® (MOSS) auf Erfüllung der oben genannten Kriterien überprüft. Die bei Projektbeginn in der GRS verfügbare Version von MOSS, SPS 2003®, konnte zwar alle oben genannten Kriterien erfüllen, wies aber bekannte Schwächen insbesondere hinsichtlich einer eingeschränkten Versionsverwaltung und bezüglich eines nicht vorhandenen Ticketing-Systems auf. Als eine Alternative zu MOSS wurde daher der kombinierte Einsatz der frei erhältlichen Programme Subversion® zum Dokumenten- und vor allem Versionsmanagement sowie TRAC<sup>®</sup> als grafische Benutzeroberfläche für die Benutzerverwaltung, zum Projektmanagement und für die Work-Flow-Bearbeitung (Ticket-Verwaltung) überprüft. Dazu wurde zunächst die Installation eines virtuellen TRAC®/Subversion®-Servers durchgeführt. In Ermangelung eines PSA-Projekts, mit dem die Eignung der kombinierten Lösung mit TRAC®/Subversion® überprüft werden konnte, wurde dieses System ersatzweise für die Verwaltung der Programmierprojekte genutzt, die zur Erstellung von goPSA durchzuführen waren.

In Abb. 3-1 wird der Startbildschirm für das in TRAC<sup>®</sup> integrierte Wiki gezeigt. Hier können in der für Wiki-Anwendungen typischen und einfachen Weise projektspezifische Informationen hinterlegt werden. Über den Reiter 'Subversion' ist es möglich, direkt auf das mit dem TRAC®-Portal verbundene Subversion-Repository zuzugreifen (Abb. 3-2). Hier ist es insbesondere möglich, die Änderungsgeschichte einzelner Dateien nachzuvollziehen und Projektstände zu bestimmten Stichtagen zu ermitteln. Zudem können mit Subversion bestimmte Projektstände eingefroren werden und Nebenlinien (ein so genannter 'Branch', d.h. Verzweigungspunkt) für das PSA-Projekt gestartet werden. Mit dem Reiter 'Tickets' kann auf die für das Projekt erstellten Tickets zu-

27

gegriffen werden, für die mehrere Kategorien definiert werden können (Abb. 3-3). Über Tickets lassen sich im Rahmen von TRAC® konkrete Arbeitsaufträge, z. B. zur Weiterverarbeitung von für das PSA-Modell relevanten Datenänderungen, verwalten, ihre Abarbeitung nachvollziehen sowie eine definierte Übergabe zwischen verschiedenen zuständigen Bearbeitern sicher stellen. Für einen verbesserten Fehlerausschluss bei der Erstellung einer PSA ist aber ebenso wichtig, dass hiermit die Abarbeitung von bei der Qualitätssicherung gefundenen Fehlerberichten und der Vorschlägen zur Verbesserung der PSA-Modellierung organisiert werden kann. Insgesamt kann daher vor dem Hintergrund der derzeitigen Erkenntnisse festgestellt werden, dass eine Kombination der Programme TRAC®/Subversion® zur Dokumentation und Projektorganisation für eine PSA grundsätzlich geeignet ist.

Während der Projektlaufzeit wurde auch in der GRS eine aktuellere Version des Microsoft Office SharePoint Server® (MOSS) verfügbar. Für diesen gelten in Bezug auf die Möglichkeiten zur Versionsverwaltung die bei Vorgängerversionen festgestellten Einschränkungen nach derzeitiger Kenntnis der GRS nicht. Auch ist es möglich, über den MOSS Aufgaben zuzuweisen und deren Abarbeitung zu verwalten. Die Fähigkeiten der aktuellen MOSS-Versionen sind diesbezüglich zwar immer noch einer vollständigen Ticket-Verwaltung wie unter TRAC® unterlegen, enthalten aber die für die Erstellung und Organisation einer PSA wesentlichen Funktionalitäten.

Insgesamt kann daher festgehalten werden, dass sowohl TRAC®/Subversion® als auch der Microsoft Office SharePoint Server® erfolgreich bei der Erstellung einer PSA eingesetzt werden können. Dies gilt ganz allgemein für jede bei einem PSA-Ersteller realisierte Software-Lösung, die die oben genannten drei Kriterien erfüllt. Derartige Systeme werden derzeit schon in vielen Firmen und Institutionen genutzt oder es ist geplant sie zu implementieren. Ein eigenständiges, angepasstes Software-Tool der GRS zu diesem Zweck ist aus heutiger Sicht nicht notwendig. Um eine flexible Zusammenarbeit von goPSA mit verschiedenen Dokumenten- und Projektmanagementsystemen auch weiterhin zu ermöglichen, sollte daher keine Integration einer bevorzugten derartigen Software in goPSA erfolgen.

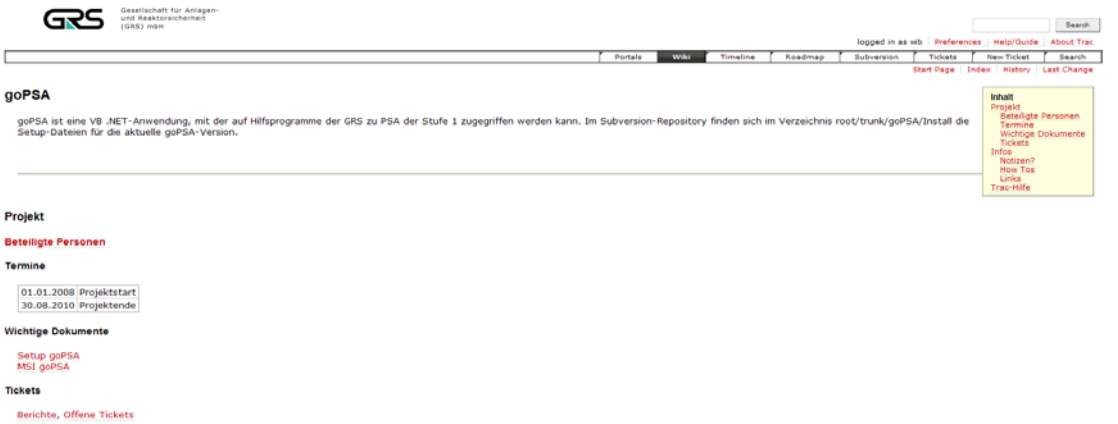

# **Abb. 3-1** Startbildschirm Wiki für goPSA unter TRAC®

| und Reaktorsicherheit<br><b>GRSS WOM</b> |                                                                                                    |
|------------------------------------------|----------------------------------------------------------------------------------------------------|
|                                          | logged in as wib Preferences Help/Guide About Trac<br>Timeline<br>Subversion<br>Portals<br>Wilki<br>Roadmap<br>Tickets<br>New Ticket<br>Search |
| root / trunk                             | Last Change Revision Lng                                                                                                    |
|                                          | $\sim$<br>Visito<br>View revisions                                                                                                    |
| Name A                                   | <b>Last Change</b><br><b>Rev Age</b><br>5470                                                                                                   |
| 2J                                       |                                                                                                    |
| V JOOPSA                                 | with: Link zu Risk Spectrum? upgedatet<br>17 4 months                                                                                          |
| <b>b</b> I bin release                   | wib: Link zu Risk Spectrum? upgedatet<br>17 4 months                                                                                           |
| <b>D</b> Install                         | wibadmin: Fehler in HRA-Beachreibung geändert<br>15 13 months                                                                                  |
| AboutgoPSA.Designer.vb                   | wibadmin: Version 0.9.3 von goPSA. Alle vorherigen Versionen sind in eigenem<br>1 13 months<br>9.2.12                                          |
| AboutgoPSA.resx                          | $7 - 13$ months<br>wibsdrrift; Version 0.9.3 von goPSA. Alle vorherigen Versionen sind in eigenem .<br>9.0 KE                                  |
| AboutgoPSA.vb                            | $7:13$ months<br>wibadmin: Version 0.9.3 von goPSA. Alle vorhengen Versionen sind in eigenem<br>1,3 KB                                         |
| ClassDiagram1.cd                         | $7-13$ months<br>wibadmin: Version 0.9.3 von goPSA, Alle vorherigen Versionen sind in eigenem<br>I tytes                                       |
| CmpFT_Start.Designer.vb                  | $7.13$ months<br>12.5 KB<br>wilselmm: Version 0.9.3 von goPSA. Alle vorherigen Versionen sind in eigenem .                                     |
| <b>Ill</b> CmpFT Start.resx              | wibedmin: Version 0.9.3 von guPSA. Alle vorherigen Versitinen sind in eigenem<br>$7-13$ months<br><b>4.3 KB</b>                                |
| CmpFT_Start.vb                           | $7-13$ months<br>wibadmin: Version 0.9.3 von goPSA, Alle vorherigen Versinnen sind in eigenem<br>25.7 s.B.                                     |
| EXCELRSN.Designer.vb                     | $7 - 13$ months<br>witsdmin: Version 0.9.3 von guPSA. Alle vorherigen Versionen sind in eigenem<br>8.7 KB                                      |
| <b>EXCELRSN.resx</b>                     | $7.13$ months<br>wibadmin: Version 0.9.3 von goPSA. Alle vorherigen Versionen sind in eigenem<br>$6.5 - 18$                                    |
| <b>II EXCELRSN.vb</b>                    | $7 - 13$ months<br>wibadmin: Version 0.9.3 von goPSA. Alle vorherigen Versionen sind in eigenem<br>22.4 KE                                     |
| di goPSA.Designer.vb                     | 17 4 months<br>with: Link zu Risk Spectrum? upgedatet.<br>14,3 KB                                                                              |
| goPSA.resx                               | wibadmin: Version 0.9.3 von goPSA, Alle vorherigen Versionen sind in eigenem.<br>$7.13$ member<br>5.9 KB                                       |
| goPSA.vb                                 | $17.4$ months<br>with Link zu Risk Spectrum? upgedatet<br>10.0 kB                                                                              |
| goPSA.vbproj                             | wibadmin: Hiffestellungen PSA-Dokumentation integrient<br>16 11 months<br>9.3.68                                                               |
| goPSAMOD.vb                              | $7-13$ months<br>wibadmin; Version 0,9.3 von goPSA, Alle vorherigen Versionen sind in eigenem<br><b>O.A.XB</b>                                 |
| GVA-Start.Designer.vb                    | $7.13$ months<br>wibadmin: Version 0.9.3 von goPSA, Alle vorhangen Versionen sind in eigenem<br>3.2.4%                                         |
| GVA-Start.resx                           | 1 13 months wibsdrom: Version 0.9.3 von goPSA. Alle vorherigen Versionen sind in eigenem<br>0.9 %                                              |
| d GVA-Start.vb                           | $T = 13$ months<br>wibadmin: Version 0.9.3 von goPSA. Alle vorherigen Versionen sind in eigenem<br>$2.9 * 10$                                  |
| PSAMethode.Designer.vb                   | $7 - 13$ months<br>wibadmin: Version 0.9.3 von goPSA, Alle vorhengen Versionen sind in eigenem.<br>2.0 KB                                      |
| PSAMethode.resx                          | 7 13 months wibedmin: Version 0.9.3 von goPSA. Alle vorherigen Versionen sind in eigenem<br>5.7 KB                                             |

**Abb. 3-2** Zugriff auf Subversion-Repository aus TRAC

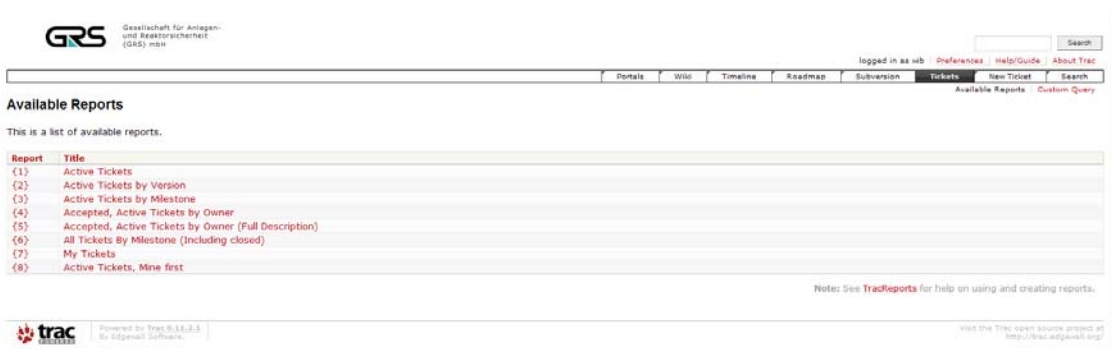

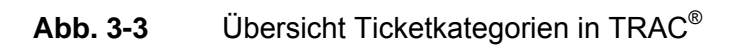

# **4 Zusammenfassung und Ausblick**

Im Teilvorhaben "Bereitstellung einer Benutzeroberfläche mit den erforderlichen Hilfsprogrammen für PSA-Methoden der Stufe 1 zum Ausschluss von Fehlerquellen" des Forschungs- und Entwicklungsvorhabens RS1180 wurde das Ziel verfolgt, eine gemeinsame Oberfläche zu entwickeln, unter der die GRS-Hilfsprogramme für eine PSA der Stufe 1 zusammengefasst werden. Hierzu wurde zunächst ein Konzept für die Erstellung der gemeinsamen Oberfläche goPSA erstellt und der Entwicklungsbedarf für die GRS-Hilfsprogramme ermittelt, die unter goPSA integriert werden sollten.

Basierend auf diesem Konzept wurden dann mit den notwendigen Entwicklungsarbeiten an den GRS-Hilfsprogrammen begonnen. Hier war ein wesentlicher Fokus die Weiterentwicklung von CRAVEX von einer Prototyp-Version zu einer ersten voll funktionsfähigen Anwendung. Zudem wurden für sämtliche GRS-Hilfsprogramme Benutzeranleitungen erstellt. Für die Arbeitsschritte im Teilvorhaben, bei denen die Erstellung eines eigenen Hilfsprogramms nicht zielführend gewesen wäre, wurden Benutzerhilfen und ggf. MS Office®-Vorlagen erstellt. GRS-Hilfsprogramme, ihre Benutzeranleitungen und die neu erstellten Benutzerhilfen wurden unter goPSA eingebunden. Damit umfasst goPSA derzeit die folgenden Funktionalitäten:

- GRS-Hilfsprogramm STREUSL zur Durchführung von Unsicherheits- und Importanzanalysen auf der Grundlage von Minimalschnitten,
- GRS-Hilfsprogramm CRAVEX für die probabilistische Analyse von übergreifenden Einwirkungen (als eigenständiges Programm),
- GRS-Hilfsprogramm EXCELRS für die Konvertierung eines mit STREUSL lesbaren Formats (als MS EXCEL®-Datei) in das von RiskSpectrum® lesbare RSA-Format,
- GRS-Hilfsprogramm RSAscii für die Konvertierung des RSA-Formats von Risk-Spectrum® in ein von STREUSL lesbares Format,
- Benutzerhilfe und MS EXCEL®-Vorlage für die Berechnung von GVA-Modulen bei großen GVA-Komponentengruppen,
- Benutzerhilfe für die Bewertung von Handmaßnahmen nach THERP mittels einer Modellierung in RiskSpectrum®,
- Benutzerhilfe und Vorlagen für die Dokumentation einer PSA der Stufe 1 entsprechend den Vorgaben des PSA-Methodenbands,
- Benutzerhilfe und MS EXCEL®-Vorlage für die Definition einer Schnittstelle zwischen den Stufe 1 und Stufe 2 einer PSA.

Auf der beigefügten CD befinden sich die in diesem Vorhaben erstellten Installationsprojekte für die Programme CRAVEX und goPSA.

Weiterhin wurde im Rahmen dieses Teilvorhabens untersucht, welche Anforderungen an eine Dokumentenverwaltungs- und Projektmanagement-Software für die Erstellung einer PSA gestellt werden müssen und entsprechende Kriterien definiert. Es stellte sich heraus, dass diese von einer Kombination der frei erhältlichen Programme Subversion® und TRAC® erfüllt werden können. Auch neuere kommerzielle Software-Lösungen wie z. B. der Microsoft Office® SharePoint Server® eignen sich für einen Einsatz bei der PSA-Erstellung. Daher ist eine Integration derartiger Funktionalitäten in goPSA nicht notwendig.

Auf der Grundlage der in diesem Teilvorhaben erreichten Version von goPSA und dem Stand der GRS-Hilfsprogramme können eine Reihe von Weiterentwicklungsmöglichkeiten identifiziert werden.

- Die Oberfläche goPSA sollte um Funktionalitäten zur PSA der Stufe 2, insbesondere bei Verwendung eines zweistufigen Verfahrens, erweitert werden.
- Für einen verbesserten Datenaustausch zwischen den einzelnen Schritten der PSA sollte ein einheitliches, auch von kommerziellen Programmen wie Risk-Spectrum® direkt lesbares Datenaustauschformat verwendet werden. Durch die Entwicklung und Veröffentlichung des OpenPSA Model Exchange Format (OPSAMEF) gegen Ende der Laufzeit des Teilvorhabens steht ein solches Format für Weiterentwicklungen von goPSA zur Verfügung. Zudem wird derzeit für einige wichtige kommerzielle PSA-Anwendungen wie RiskSpectrum® oder CAFTA® an einer Implementierung einer OPSAMEF-Schnittstelle gearbeitet. Daher sollten auch die GRS-Hilfsprogramme sowie goPSA für das OPSAMEF-Format ertüchtigt werden.
- Für eine Einbindung des GRS-Hilfsprogramms SUSA sollte eine Version von SUSA erstellt werden, die ebenfalls in der .NET-Umgebung programmiert wurde,

um so maximale Kompatibilität zu goPSA und den anderen Anwendungen unter goPSA zu erreichen.

 Zur Verringerung des Arbeitsaufwands bei der Berechnung von GVA-Modulen und zum weiteren Ausschluss von Fehlerquellen sollte das in diesem Vorhaben entwickelte Verfahren in einem eigenen Programm mit grafischer Benutzeroberflächen implementiert werden, so dass auf die Verwendung von MS EXCEL®- Vorlagen verzichtet werden kann. Auf diese Weise könnte einerseits eine vereinfachte Qualitätssicherung für die unterschiedlichen Berechnungen erreicht werden und andererseits eine Ausgabe der Rechenergebnisse – auch für kompliziertere Ausfalllogiken – im OPSAMEF-Format realisiert werden.

Auch über die oben genannten konkreten Vorschläge hinaus bieten sich für die in diesem Vorhaben erstellte gemeinsame Oberfläche goPSA vielversprechende Weiterentwicklungsansätze, die durch kontinuierliche Arbeiten an der Verbesserung von goPSA und der darunter zusammengefassten GRS-Hilfsprogramme realisiert werden können.

# **5 Literatur**

/KRE 10/ Kreuser, A; Stiller, J. Gallner, L., Leberecht, M. Methodenentwicklung zur konsistenten Berücksichtigung gemeinsam verursachter Ausfallereignisse (GVA) in PSA, Gesellschaft für Anlagen und Reaktorsicherheit (GRS) mbH, GRS-A-3552, in Vorbereitung /BAB 05/ Babst, S., et al.: Brand-PSA für das Kernkraftwerk Philippsburg, Block 1 (KKP-1) im Leistungsbetrieb, Gesellschaft für Anlagen und Reaktorsicherheit (GRS) mbH, GRS-A-3278, Köln, Juni 2005 /BUE 07/ Bücherl, A. Oberflächenbeschreibung Streusl Version 1, Stand 7.7.2007, unveröffentlicht /BIR 97/ Birolini, A. Zuverlässigkeit von Geräten und Systemen, Springer, Berlin, 1997 /BMU 05/ Bundesministerium für Umwelt, Naturschutz und Reaktorsicherheit (BMU) Leitfaden zur Durchführung der "Sicherheitsüberprüfung gemäß §19a des Atomgesetzes – Leitfaden probabilistische Sicherheitsanalyse –" für Kernkraftwerke in der Bundesrepublik Deutschland, Bundesanzeiger Nr. 207a vom 3. 11. 2005 /BMU 09/ Bundesministerium für Umwelt, Naturschutz und Reaktorsicherheit (BMU) Sicherheitskriterien für Kernkraftwerke, Revision D, April 2009 /FAH 04/ Fahrmeir, L.; Künstler, R.; Pigeot, I.; Tutz, G. Statistik, Springer, Berlin, 2004

/FAK 05/ Facharbeitskreis (FAK) Probabilistische Sicherheitsanalyse für Kernkraftwerke Methoden zur probabilistischen Sicherheitsanalyse für Kernkraftwerke, Stand: August 2005, BfS-SCHR-37/05, Wirtschaftsverlag NW / Verlag für neue Wissenschaft GmbH, Salzgitter ISSN 0937-4469, ISBN 3-86509-414-7, Oktober 2005

/FRE 06/ Frey, W., Holtschmidt H., Linden, J., Preischl, W., Schäfer, H. Erprobung und Bewertung einer PSA für SWR-Anlagen nach Stand von Wissenschaft und Technik (PSA SWR 69), Fachband 2 - Datenermittlung für die PSA der Stufe 1 aus dem Leistungsbetrieb, GRS-A-3293, April 2006

#### **Fehler! Ungültiger Eigenverweis auf Textmarke.Fehler! Ungültiger Eigenverweis**

**auf Textmarke.**/GRS 03/ Gesellschaft für Anlagen- und Reaktorsicherheit (GRS) mbH Dringlichkeitsprojekt Äußere Einwirkungen, Entwicklung von Modellen zur Simulation der Auswirkungen verschiedener gezielter Einwirkungen von außen auf kerntechnische Einrichtungen, Ermittlung von Schadensbereichen (Arbeitsgebiet 7), Technischer Fachbericht, GRS-V-RS1146- AG07/2003, August 2003

- /GRS 07/ Gesellschaft für Anlagen- und Reaktorsicherheit (GRS) mbH Weiterentwicklung und Erprobung von Methoden und Werkzeugen für die PSA, Anlagen A Vorhabensbeschreibung, März 2003, unveröffentlicht
- /KLO 08/ Kloos, M. SUSA - Software for uncertainty and sensitivity analyses, Version 3.6, User's Guide and Tutorial, Gesellschaft für Anlagen- und Reaktorsicherheit, GRS-P-5, 2008
- /REL 98/ RELCON AB: RiskSpectrum Theorie-Handbuch Elektronische Dokumentation, 1998

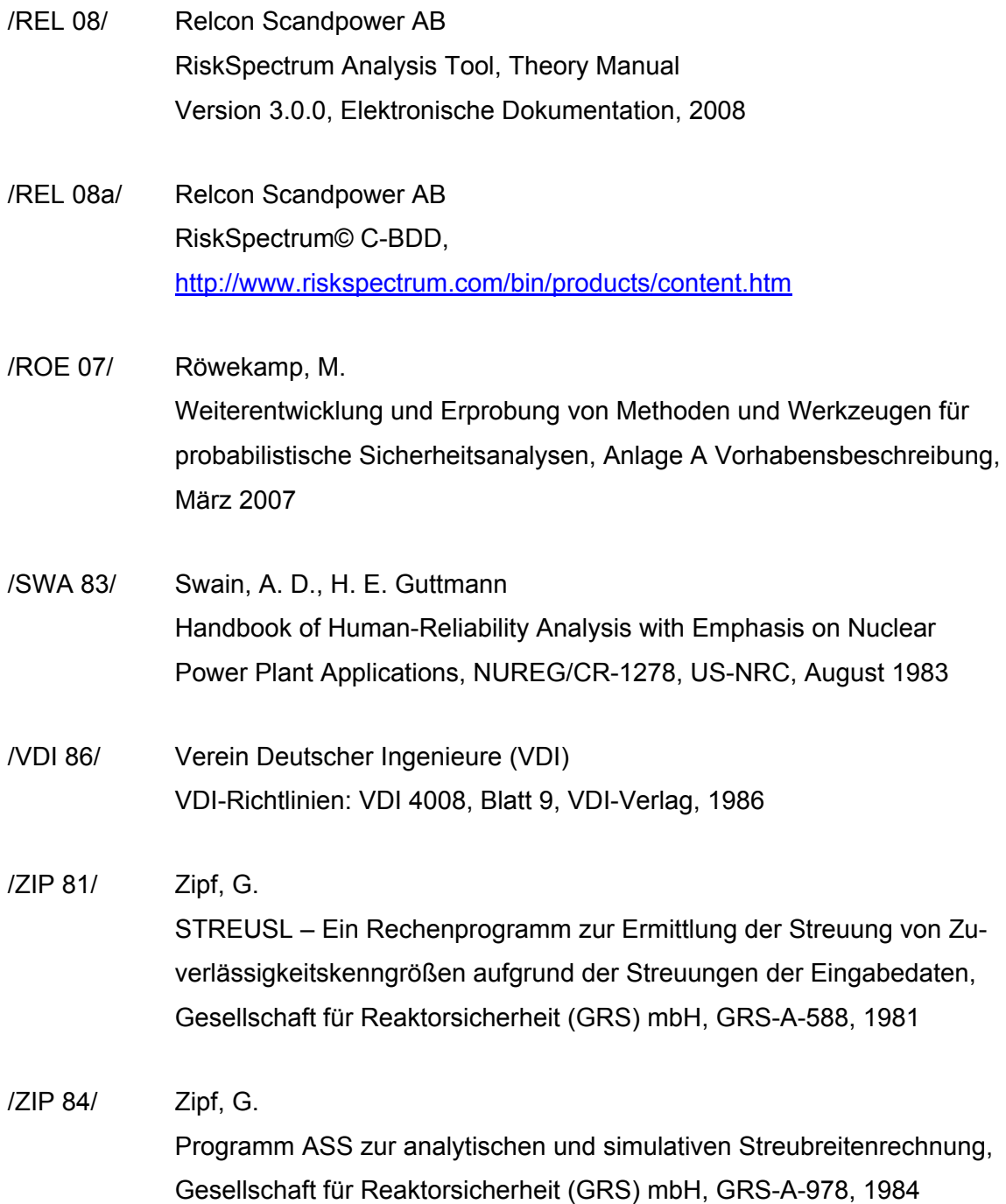

# **6 Verteiler**

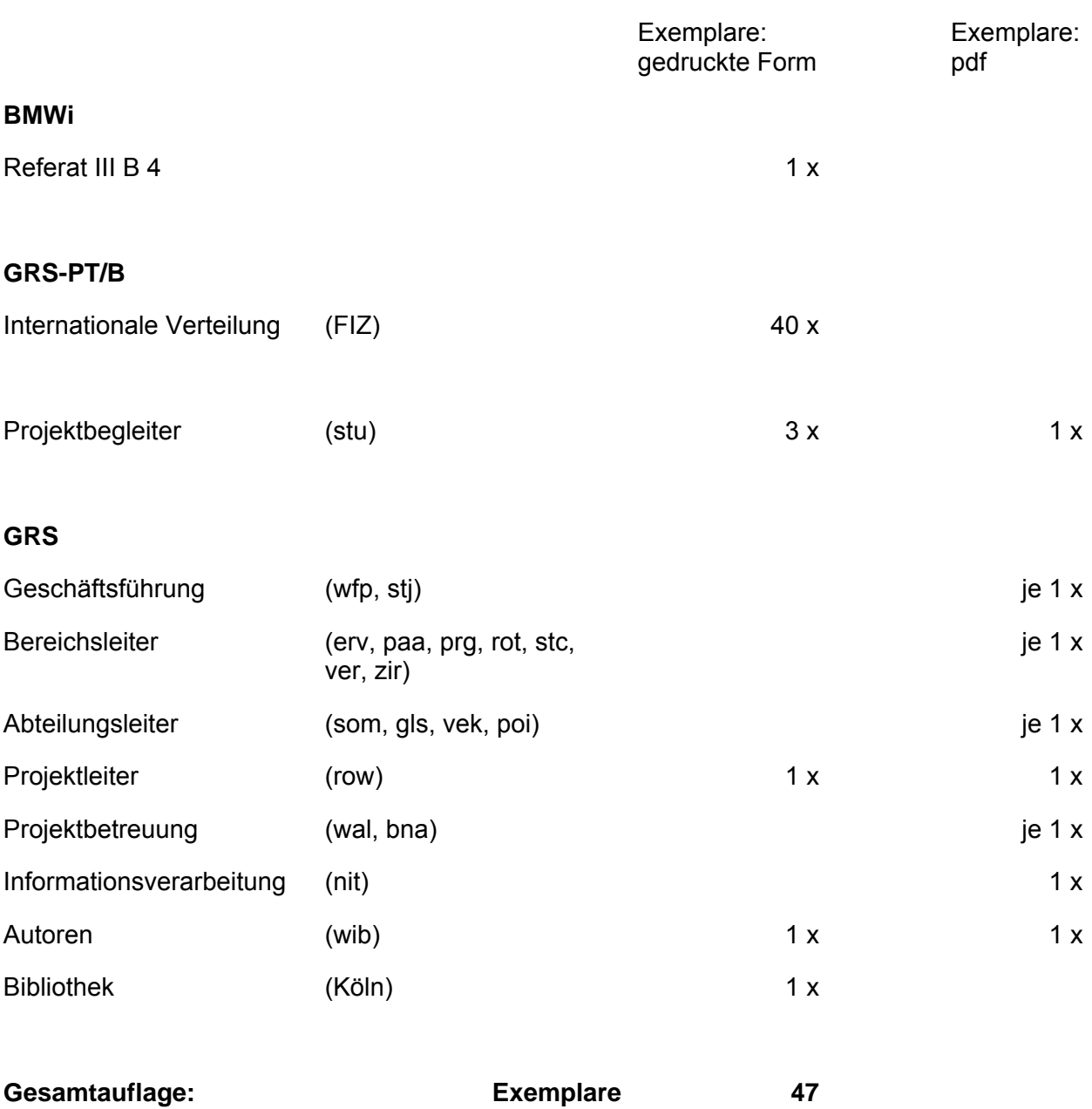

**Gesellschaft für Anlagenund Reaktorsicherheit (GRS) mbH**

Schwertnergasse 1 **50667 Köln**Telefon +49 221 2068-0 Telefax +49 221 2068-888

Forschungszentrum **85748 Garching b.München** Telefon +49 89 32004-0 Telefax +49 89 32004-300

Kurfürstendamm 200 **10719 Berlin**  Telefon +49 30 88589-0 Telefax +49 30 88589-111

Theodor-Heuss-Straße 4 **38122 Braunschweig** Telefon +49 531 8012-0Telefax +49 531 8012-200

**www.grs.de**